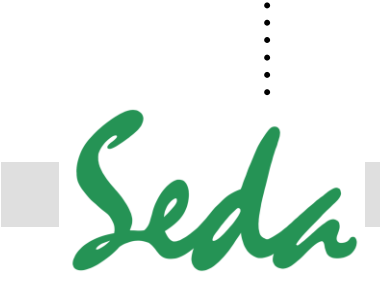

. .

### **Sistemas Electrónicos de Detección y Análisis, S.L.**

Passeig dels Ferrocarrils Catalans, 27 - 08940 Cornellà de Llobregat - Barcelona

93 377 46 01 info@sedasl.es www.sedasl.es

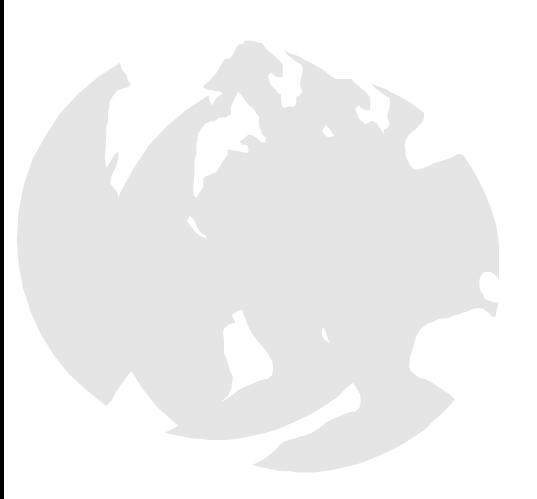

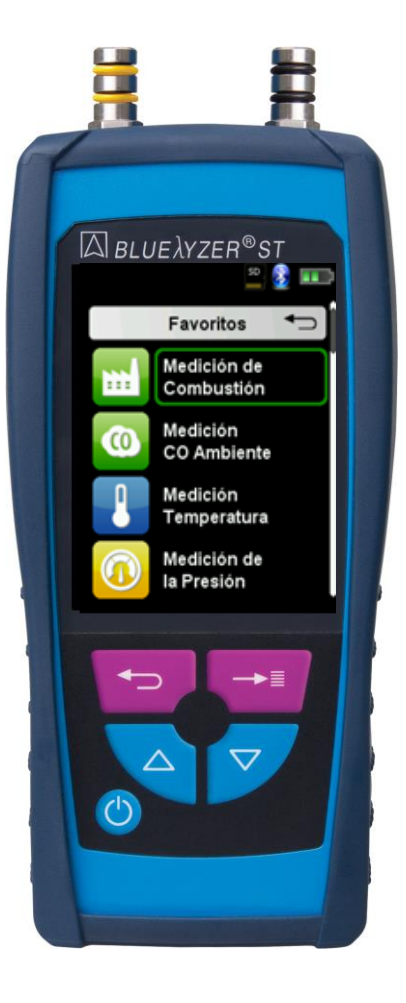

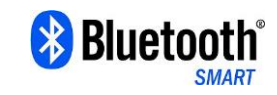

# **Manual De Instrucciones**

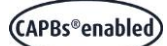

. . . . . . . . . . . . . . . . . . . . . . . . . . . .

## **Bluelyzer® ST**

Analizador Gases Combustibles MSY-70 Rev. 4

### Contenido

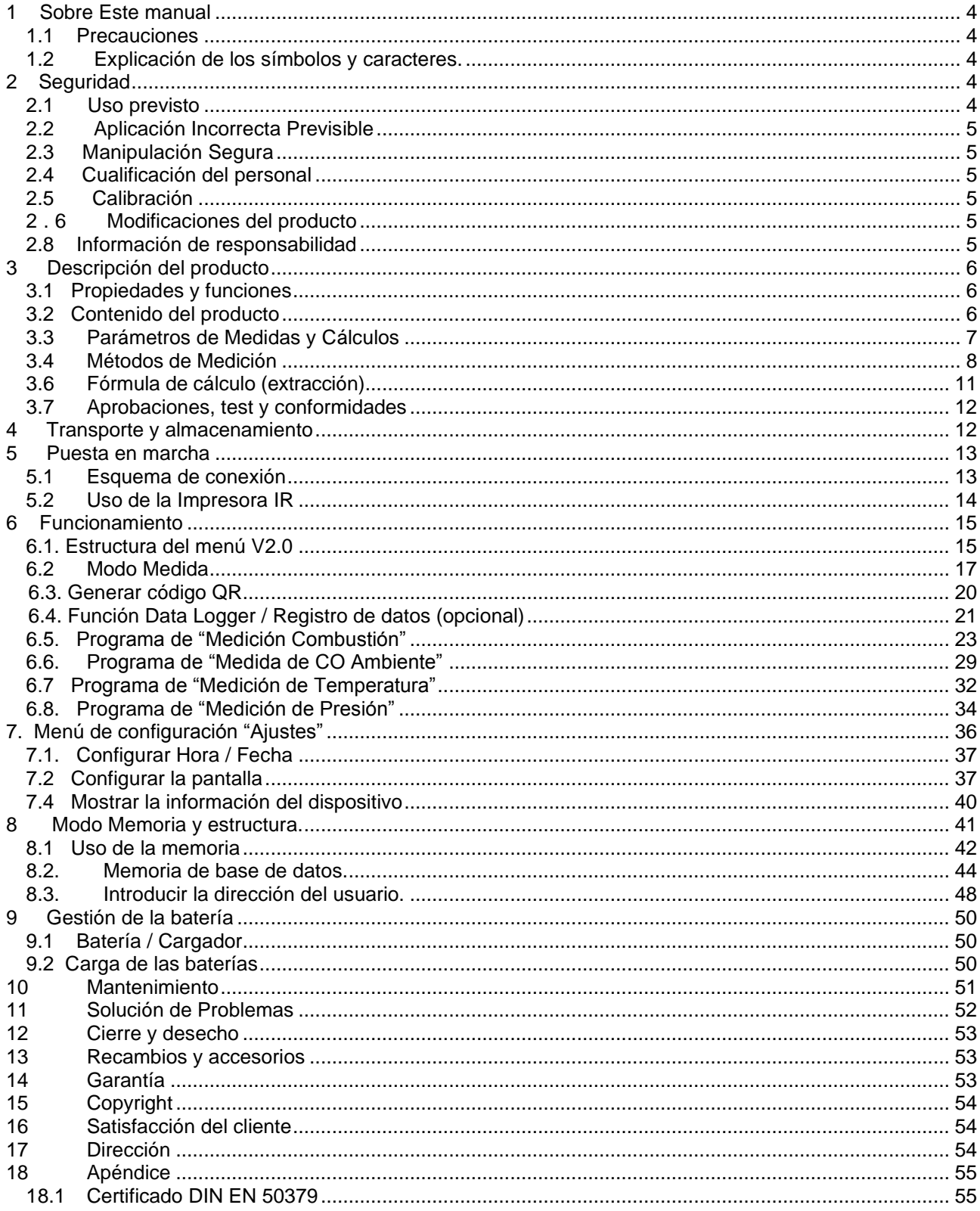

**MSY-70 Bluelyzer ST Rev 4.** 

### <span id="page-3-0"></span>**1 Sobre Este manual**

Este manual de instrucciones es parte del producto.

- Lea este manual antes de utilizar el producto.
- Conserve este manual durante la vida del producto y téngala siempre disponible para cualquier consulta.
- Entregue siempre este manual a futuros dueños o usuarios del producto.

#### <span id="page-3-1"></span>**1.1 Precauciones**

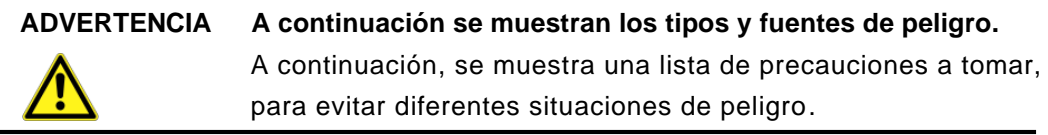

Hay tres niveles distintos de advertencias:

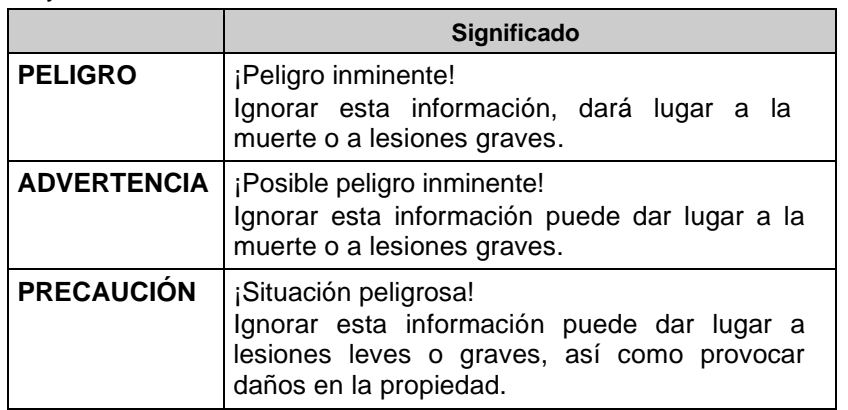

#### <span id="page-3-2"></span>**1.2 Explicación de los símbolos y caracteres.**

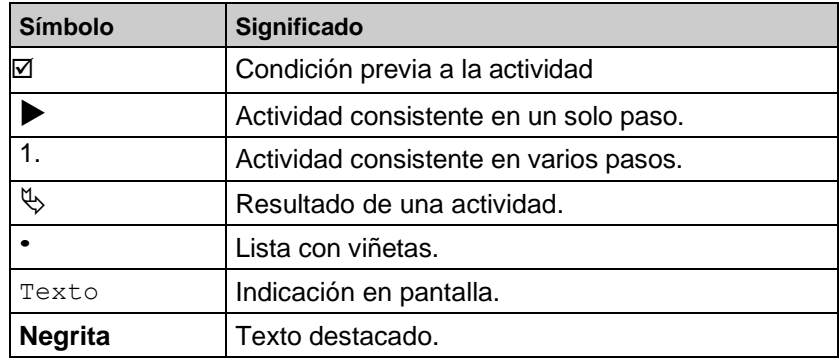

### <span id="page-3-3"></span>**2 Seguridad**

#### <span id="page-3-4"></span>**2.1 Uso previsto**

El uso del equipo de análisis de gas combustible Bluelyzer® ST es exclusivamente apto para las siguientes áreas de aplicación:

> • Ajustes profesionales y medidas de control en cualquier pequeño sistema de combustión (calderas y quemadores de bajas temperaturas y sistemas térmicos) aplicable a gas o petróleo.

> Cualquier uso distinto al expresamente admitido en este manual de instrucciones, no será permitido.

#### <span id="page-4-0"></span>**2.2 Aplicación Incorrecta Previsible**

El equipo de análisis de gases combustibles Bluelyzer® ST, no debe ser utilizado en los siguientes casos:

- Áreas peligrosas (Ex): Si el dispositivo se utiliza en zonas de riesgo, las chispas pueden causar deflagraciones, incendios o explosiones
- Utilizarlo como una unidad de seguridad (alarma) o un mecanismo de medición continua.
- Monitorización de aire ambiente.
- Uso en humanos y animales.

#### <span id="page-4-1"></span>**2.3 Manipulación Segura**

El Bluelyzer® ST representa lo último en tecnología, y se fabrica de acuerdo con las normas de seguridad pertinentes. Cada mecanismo es sometido a una prueba de seguridad y funcionalidad antes de su envío.

- Utilice este producto cuando esté en perfectas condiciones. Observe siempre las instrucciones de uso, así como todas las directivas y guías locales y nacionales, así como las directivas y normas de seguridad relativas a la prevención de accidentes.
- Realice una inspección visual del dispositivo de medición (incluidos los accesorios) antes de cada operación del Bluelyzer ST, a fin de garantizar el correcto funcionamiento del dispositivo.
- Proteja el producto contra impactos.
- Use el producto sólo en interiores.
- Aísle el producto de la humedad.

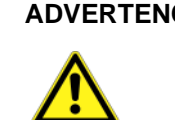

#### **ADVERTENCIA Peligro de quemaduras graves o muerte, debido a las piezas eléctricas.**

No tocar las partes que se encuentran bajo la tensión con el instrumento o los sensores.

#### <span id="page-4-2"></span>**2.4 Cualificación del personal**

El producto sólo puede ser instalado, puesto en marcha, operado, mantenido, apagado y desechado por personal cualificado especialmente capacitado. Los trabajos eléctricos sólo podrán ser realizados por electricistas capacitados de conformidad con las directivas locales y nacionales.

#### <span id="page-4-3"></span>**2.5 Calibración**

El equipo de análisis de gases de combustión Bluelyzer® ST, debe ser calibrado anualmente por una autoridad reconocida y relevante.

#### <span id="page-4-4"></span>**2 . 6 Modificaciones del producto**

Los cambios o modificaciones realizados al producto por personas no autorizadas pueden originar fallos y están prohibidos por razones de seguridad.

#### **2.7 Uso de los recambios y accesorios**

El uso inadecuado de los recambios y accesorios pueden causar daños al producto. Utilice sólo recambios y accesorios originales del fabricante (véase el capítulo 13, página 34).

#### <span id="page-4-5"></span>**2.8 Información de responsabilidad**

El fabricante no se responsabilizará de los daños directos o indirectos resultantes de ignorar las instrucciones técnicas, las directrices y/o las recomendaciones.

El fabricante o el proveedor, no se responsabilizarán de los costes o daños ocasionados por el usuario o terceros en el uso o la aplicación de este dispositivo, en particular en caso de uso inadecuado del producto, mal uso de la conexión y del dispositivo o dispositivos conectados. El fabricante o proveedor, no se responsabilizará de los daños y perjuicios resultantes de cualquier otro uso que el explícitamente permitido en este manual de instrucciones.

El fabricante no se hace responsable de erratas o errores tipográficos.

### <span id="page-5-0"></span>**3 Descripción del producto**

El equipo de análisis de gases combustibles Bluelyzer® ST es un analizador multifunción con funciones de cálculo integradas. Las medidas se ajustan a las regulaciones generales establecidas por "BImSchV" en todo tipo de plantas de combustión en el marco de la vigilancia de los sistemas de escape.

El equipo de análisis de gases combustibles Bluelyzer® ST tiene una interfaz para la impresora inalámbrica por infrarrojos, una interfaz Bluetooth de baja energía (BLE) y se le puede insertar una tarieta de memoria MicroSD.

Los menús, coloreados y de fácil manejo, hacen que su uso sea sencillo e intuitivo. Los programas individuales de medida, los menús de configuración, etc. tienen asignados colores distintivos.

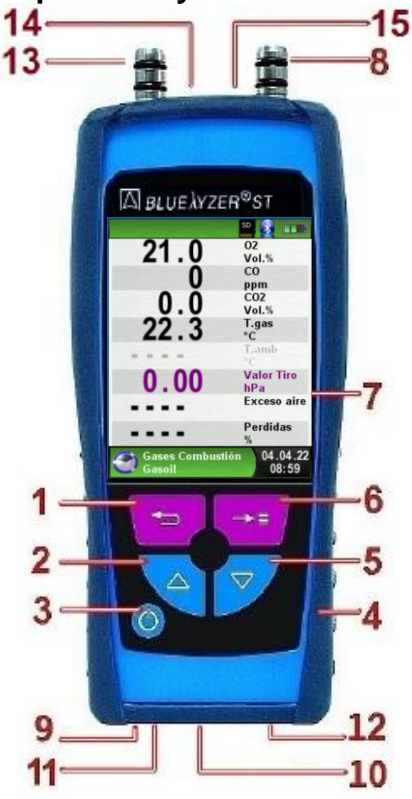

<span id="page-5-1"></span>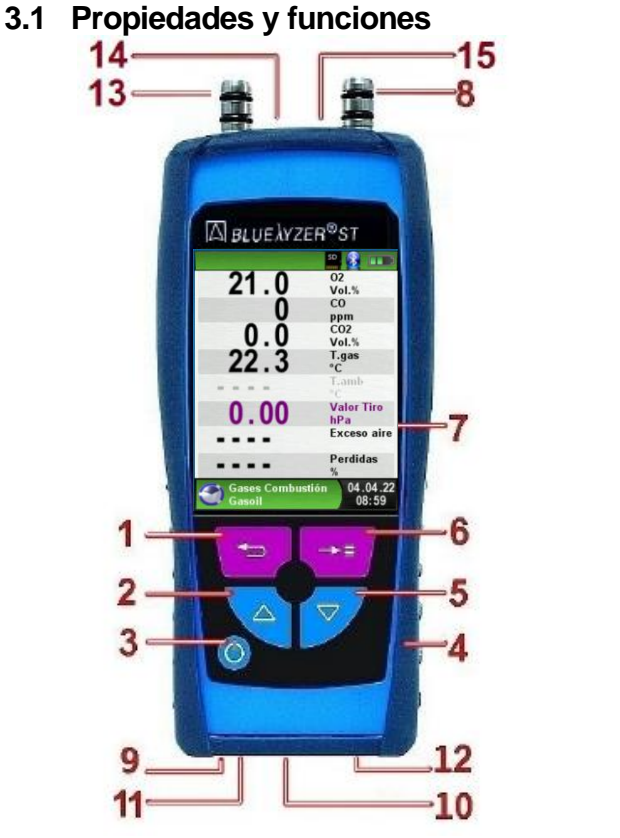

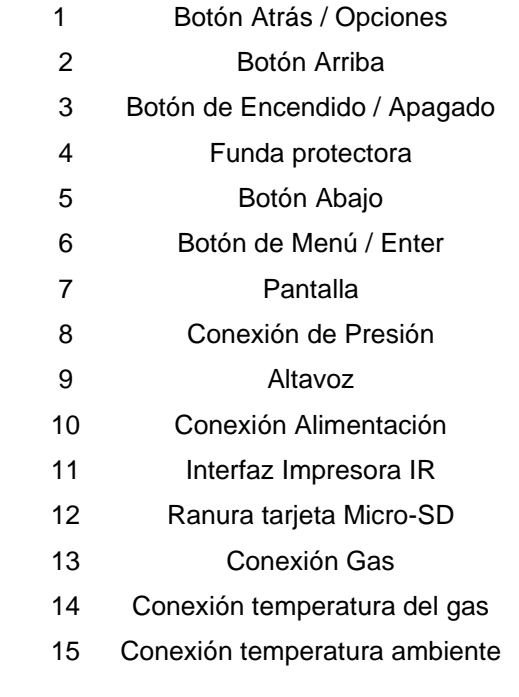

#### <span id="page-5-2"></span>**3.2 Contenido del producto**

El producto contiene: Analizador de gases combustibles, funda protectora con imán, sonda de gas combustible con tratamiento de gas y recipiente de condensados, sensor temperatura ambiente, fuente de alimentación con conexión USB, tarjeta microSD de 4Gb de capacidad con lector USB, 5 filtros de repuesto de partículas y 5 filtros de disco, Impresora infrarroja (opcional), 5 rollos de papel de recambio (opcional), maleta (opcional), manual de instrucciones y certificado.

### <span id="page-6-0"></span>**3.3 Parámetros de Medidas y Cálculos**

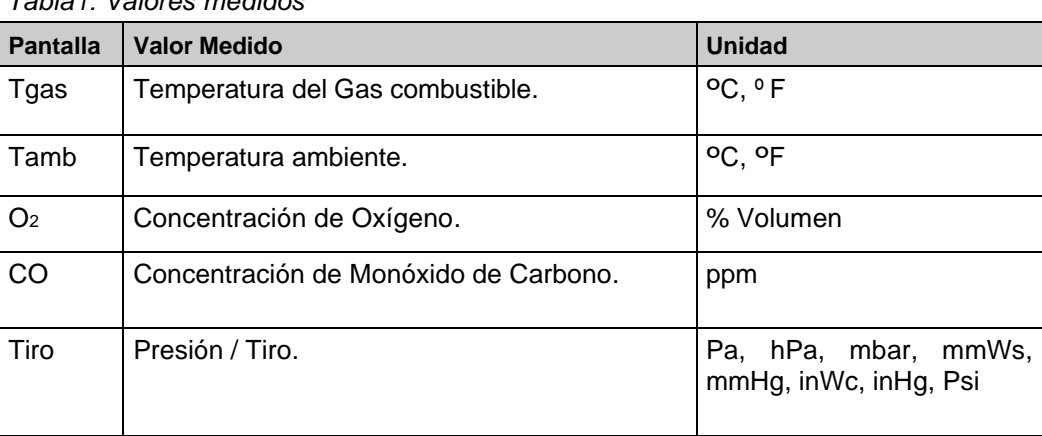

#### *Tabla1: Valores medidos*

*Tabla 2: Valores Calculados*

| <b>Pantalla</b>   | Valor medido                                        | <b>Unidad</b> |
|-------------------|-----------------------------------------------------|---------------|
| CO <sub>2</sub>   | Dióxido de Carbono.                                 | % Vol.        |
| CO <sub>cor</sub> | Monóxido de Carbono, corregido a un<br>valor de O2. | ppm           |
| Eficiencia        | Valor de la eficiencia de Combustión.               | %             |
| Exceso            | Valor del exceso de aire.                           |               |
| Pérdidas          | Fugas de gas combustible.                           | %             |
| P. Rocío          | Punto de rocío específico del combustible.          | C, F          |

### <span id="page-7-0"></span>**3.4 Métodos de Medición**

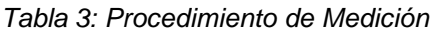

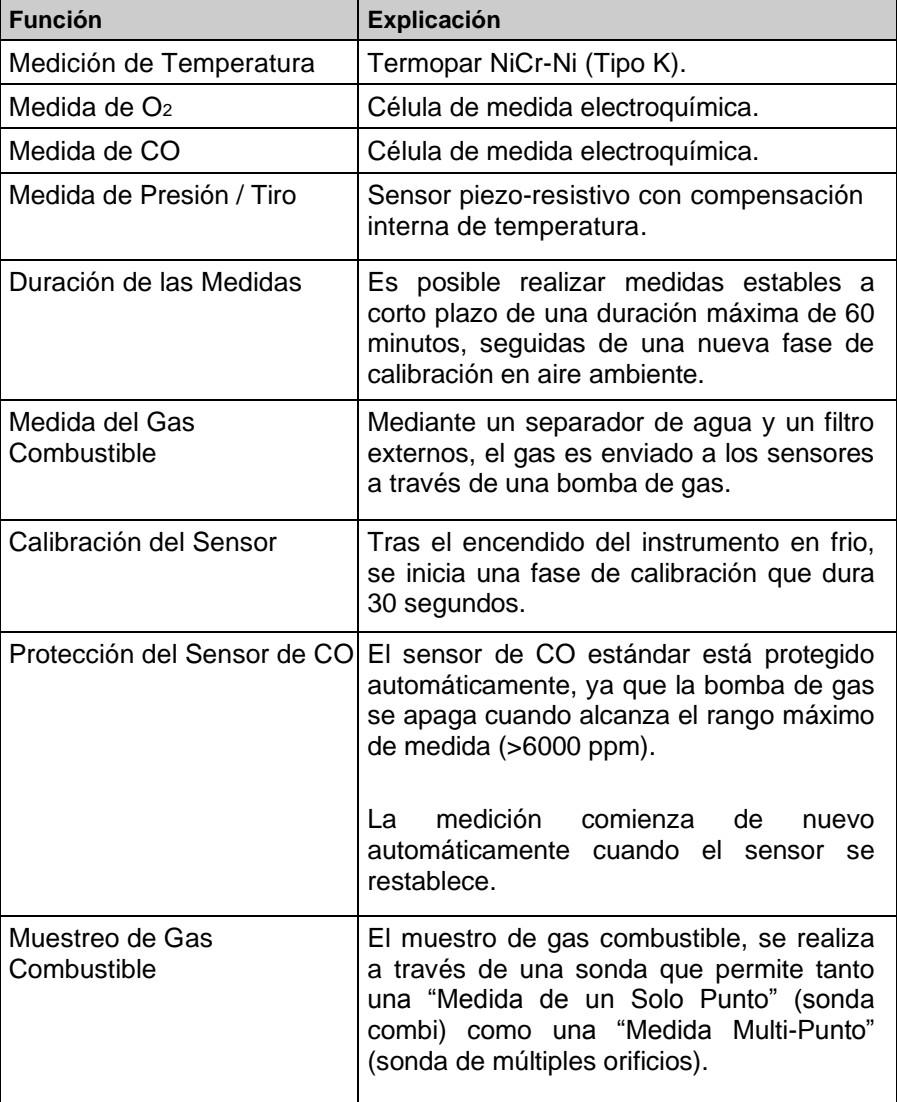

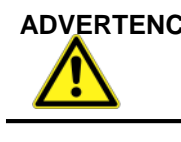

 **ADVERTENCIA La vida de los sensores depende esencialmente de la utilización y uso del instrumento. La vida útil prevista de los sensores de gas es de unos 24 meses.**

#### **3.5 Características Técnicas**

*Tabla 4: Descripción del equipo y condiciones de trabajo.*

| <b>Parámetro</b>                                | Valor                                                                                |  |  |  |  |
|-------------------------------------------------|--------------------------------------------------------------------------------------|--|--|--|--|
| <b>Características Generales</b>                |                                                                                      |  |  |  |  |
| <b>Dimensiones</b><br>$(An \times P \times Al)$ | 67 x 37 x 144 mm                                                                     |  |  |  |  |
| Peso (incluyendo la<br>funda protectora)        | Aprox. 275 gr.                                                                       |  |  |  |  |
| Material funda<br>protectora                    | Plástico                                                                             |  |  |  |  |
| Pantalla                                        | TFT gráfica de 2.8" de alta resolución (240<br>x 320)                                |  |  |  |  |
| Comunicación de<br>datos                        | Interfaz por infrarrojos para impresora.<br>Interfaz Bluetooth de baja energía (BLE) |  |  |  |  |
| Impresora                                       | térmica<br>Impresora<br>externa<br>por<br>infrarrojos (EuroPrinter)                  |  |  |  |  |
| Memoria                                         | MicroSD<br>de memoria<br>Tarjeta<br>con<br>estructura de carpeta y archivos.         |  |  |  |  |
| Suministro eléctrico                            | Batería Li-Ion 4.8 V/1.62 Ah, fuente de<br>alimentación externa y cargador.          |  |  |  |  |
| Rango de Temperatura                            |                                                                                      |  |  |  |  |
| Ambiente                                        | 0 °C a +45 °C                                                                        |  |  |  |  |
| Media                                           | 0 °C a +45 °C                                                                        |  |  |  |  |
| Almacenaje                                      | $-20$ °C a +50 °C                                                                    |  |  |  |  |
| Rango de Presión del Aire                       |                                                                                      |  |  |  |  |
| Ambiente                                        | 750 hPa a +1100 hPa                                                                  |  |  |  |  |
| Rango de Humedad                                |                                                                                      |  |  |  |  |
| Ambiente                                        | 20% HR a 80% HR                                                                      |  |  |  |  |
| Suministro eléctrico                            |                                                                                      |  |  |  |  |
| Baterías Recargables                            | Batería Litio-Ion 3.6 V / 1800 mA/h                                                  |  |  |  |  |
| Adaptador                                       | Suministro eléctrico USB                                                             |  |  |  |  |
| <b>Protección Eléctrica</b>                     |                                                                                      |  |  |  |  |
| Tipo de protección                              | IP 42 EN 60529                                                                       |  |  |  |  |
| <b>Compatibilidad Electromagnética (EMC)</b>    |                                                                                      |  |  |  |  |
| Interferencia                                   | DIN EN 55022 (VDE 0878-22)                                                           |  |  |  |  |
| Inmunidad Ruido                                 | DIN EN 61000-4-3 (VDE 0847-4-3)                                                      |  |  |  |  |
| Descarga<br>electrostática ESD                  | DIN EN 61000-4-3 (VDE 0857-4-2)                                                      |  |  |  |  |

| <b>Parámetro</b>                                                | Valor                                                               |  |  |  |  |
|-----------------------------------------------------------------|---------------------------------------------------------------------|--|--|--|--|
| Medición de la temperatura de los gases de combustión (T1 y T2) |                                                                     |  |  |  |  |
| Rango                                                           | 0 °C a +1000 °C                                                     |  |  |  |  |
| Desviación                                                      | $± 1 °C (0 °C a +300 °C)$                                           |  |  |  |  |
| Máxima                                                          | $\pm$ 1,0 % del valor medido (por encima de +300 °C)                |  |  |  |  |
| Resolución                                                      | $0,1$ °C                                                            |  |  |  |  |
| Sensor                                                          | Termopar NiCr-Ni (Tipo K)                                           |  |  |  |  |
| Temperatura del aire de combustión                              |                                                                     |  |  |  |  |
| Rango de<br>Medida                                              | -20 ℃ a +200 ℃                                                      |  |  |  |  |
| Desviación                                                      | $\pm$ 3 °C + 1 dígito (-20 °C a 0 °C)                               |  |  |  |  |
| máxima                                                          | <u>± 1 °C + 1 dígito (0 °C a +200 °C)</u>                           |  |  |  |  |
| Resolución                                                      | $0,1$ °C                                                            |  |  |  |  |
| Sensor                                                          | Termopar NiCr-Ni (Tipo K)                                           |  |  |  |  |
| Medida de Presión Tiro                                          |                                                                     |  |  |  |  |
| Rango Medida                                                    | 40 hPa                                                              |  |  |  |  |
| Desviación                                                      | $+$ 2 hPa en $+$ 0.02 hPa (<2,00 hPa)                               |  |  |  |  |
| máxima                                                          | $\pm$ 1 % del valor medido (> 2,00 hPa)                             |  |  |  |  |
| Resolución                                                      | $0,01$ hPa (=1 Pa)                                                  |  |  |  |  |
| Sensor                                                          | Sensor semiconductor                                                |  |  |  |  |
| Medida de O <sub>2</sub>                                        |                                                                     |  |  |  |  |
| Rango                                                           | 0,0 Vol.% hasta 21.0 Vol. -%                                        |  |  |  |  |
| Desv. Máx.                                                      | ± 0.2 % Volumen del valor medido.                                   |  |  |  |  |
| Resolución                                                      | 0.1 % Volumen                                                       |  |  |  |  |
| Sensor                                                          | Célula electroquímica de medida.                                    |  |  |  |  |
| Tiempo de<br>Respuesta<br>$(T_{90})$                            | 30 segundos                                                         |  |  |  |  |
| Determinación del CO <sub>2</sub>                               |                                                                     |  |  |  |  |
| Rango                                                           | 0 % a CO <sub>2</sub> (según combustible)                           |  |  |  |  |
| Desv. Máx.                                                      | ± 0.2 % Volumen del valor medido.                                   |  |  |  |  |
| Resolución                                                      | 0.1 % Volumen                                                       |  |  |  |  |
| Sensor                                                          | Calculado en base al valor medido del O2                            |  |  |  |  |
| Tiempo de<br>Respuesta<br>$(T_{.90})$                           | 30 segundos                                                         |  |  |  |  |
| Medida del CO                                                   |                                                                     |  |  |  |  |
| Rango de<br>Medida                                              | 0 ppm a 2000 ppm (nominal)<br>(6000 ppm rango máximo)               |  |  |  |  |
| Precisión                                                       | 5 ppm (hasta 50 ppm)<br>5 % del valor medido (por encima de 50 ppm) |  |  |  |  |
| Resolución                                                      | 1 ppm                                                               |  |  |  |  |
| Sensor                                                          | Célula electroquímica de medida                                     |  |  |  |  |

*Tabla 5: Características técnicas del equipo*

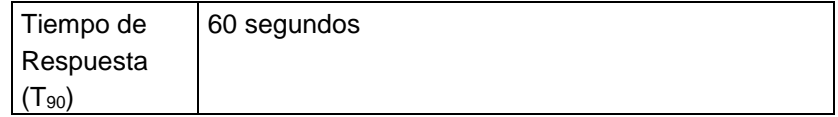

#### <span id="page-10-0"></span>**3.6 Fórmula de cálculo (extracción)**

**Cálculo del valor de CO<sup>2</sup>**

$$
CO_2 = CO2 \text{ max}^*
$$
  $\frac{O_2}{21}$  (1 –) en %

- **CO2max** Valor máximo del CO<sup>2</sup> (según combustible) en % Volumen
	- **O<sup>2</sup>** Concentración del oxígeno medido %
	- **21** Concentración de oxígeno en el aire %

#### **Cálculo de la pérdida de gas combustible (qA)**

$$
qA = (TG - TA)^* \left( \frac{A_2}{21 - O_2} + B \right)
$$
 en %

- TG Temperatura del gas combustible en F o  $\infty$
- **TA** Temperatura del aire de Combustión en °F <sup>o</sup> °C

**A2, B** Factores específicos de los combustibles.

**Cálculo del valor de exceso de aire (Lambda)**

$$
Lambda = \frac{CO_{2max}}{CO_2} = \frac{21}{21-O_2}
$$

**Cálculo del valor de eficiencia de combustión (Eta)**

**Eta** =  $100 - qA$  en %

**Cálculo del CO de referencia (CO ref)**

**Coref** = 
$$
CO \times \frac{21 - O_{2ref}}{21 - O_2}
$$

- **COref** CO de referencia
- **O<sup>2</sup>** Valor del O2 medido.
- **CO** Valor del CO medido
- **O2ref** O<sup>2</sup> de referencia

#### <span id="page-11-0"></span>**3.7 Aprobaciones, test y conformidades**

El Analizador de gases de combustión Bluelyzer® ST, está aprobado de acuerdo con la norma Alemana "1. BundesImmissionsSchutzVerordnung" (1. BImSchV) y según la Norma EN 50379-2. Ha sido testeado según la TÜV y cumple también las directivas aplicables 2014/30/EU.

### <span id="page-11-1"></span>**4 Transporte y almacenamiento**

#### **ADVERTENCIA Daños en el aparato debido a un trasporte incorrecto.**

- No tire ni deje caer el dispositivo
	- Transporte el dispositivo sólo en su maleta específica.

#### **ADVERTENCIA Daños en el aparato debidos a un almacenamiento incorrecto.**

• Proteja el aparato de golpes cuando lo almacene.

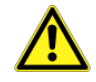

- Almacene el aparato en un entorno limpio y seco.
- Almacene el aparato sólo dentro del rango de temperatura admisible.
- Almacene el equipo lejos de pintura, disolvente y pegamento.

### <span id="page-12-0"></span>**5 Puesta en marcha**

**ADVERTENCIA** Antes de utilizar el BLUELYZER<sup>®</sup> ST debe realizar una inspección visual de todo el equipo (dispositivo y accesorios) para un correcto funcionamiento del dispositivo.

#### <span id="page-12-1"></span>**5.1 Esquema de conexión**

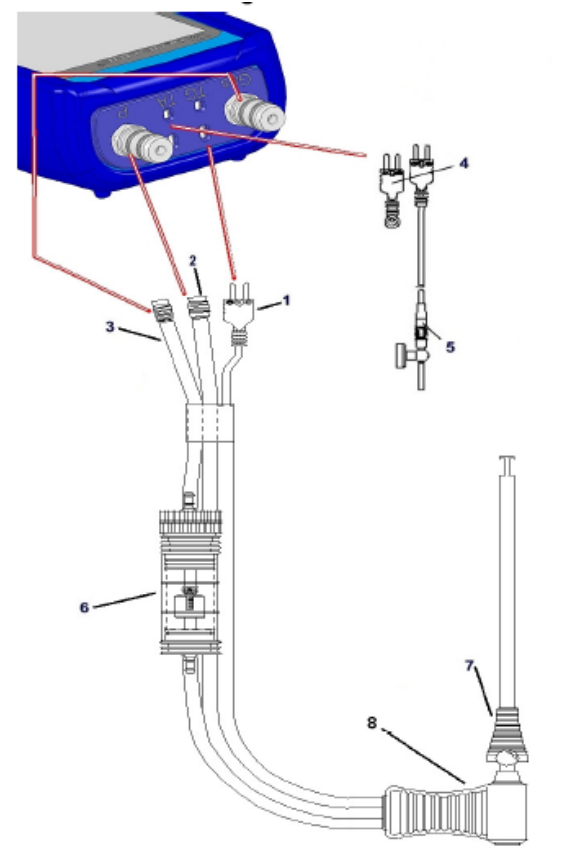

- **1** Conexión para la temperatura del gas combustible (amarillo).
- **2** Tubo de presión / tiro.
- **3** Tubo de medición de gas.
- **4** Sensor de temperatura ambiente de combustión (azul).
- **5** Sensor de temperatura ambiente de combustión con línea de conducción de 2.5 metros e imán retenedor
- **6** Recipiente de condensados (ver capítulo 14, página 41).
- **7** Cono ajustable.
- **8** Mango de plástico de la sonda

*Fig. 1: Esquema de conexión (lado del sensor)*

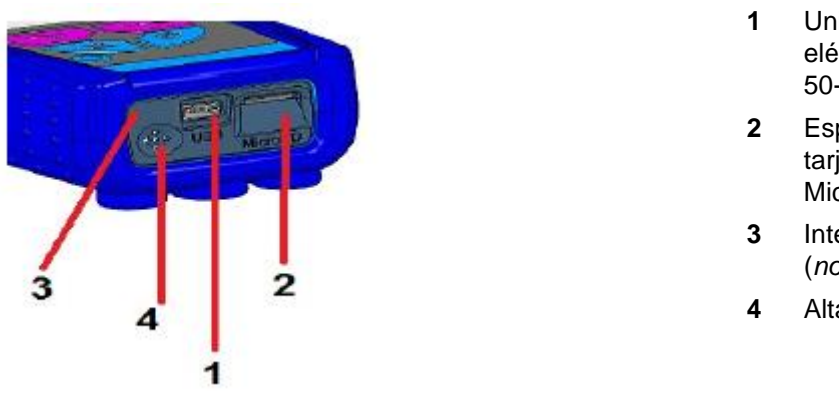

**1** Unidad de suministro eléctrico 100-240 V / 50-60 Hz

- **2** Espacio para la tarjeta de Memoria **MicroSD**
- **3** Interfaz Impresora IR (*no se muestra*)
- **4** Altavoz

*Fig.2: Esquema de conexión (donde se encuentra la interfaz)*

#### <span id="page-13-0"></span>**5.2 Uso de la Impresora IR**

**Nota**: Para imprimir, la interfaz IR del Bluelyzer® ST, debe estar apuntando hacia la impresora, tal y como se muestra en la siguiente ilustración, manteniendo una distancia mínima de 25 cm. (Máx. 70 cm)

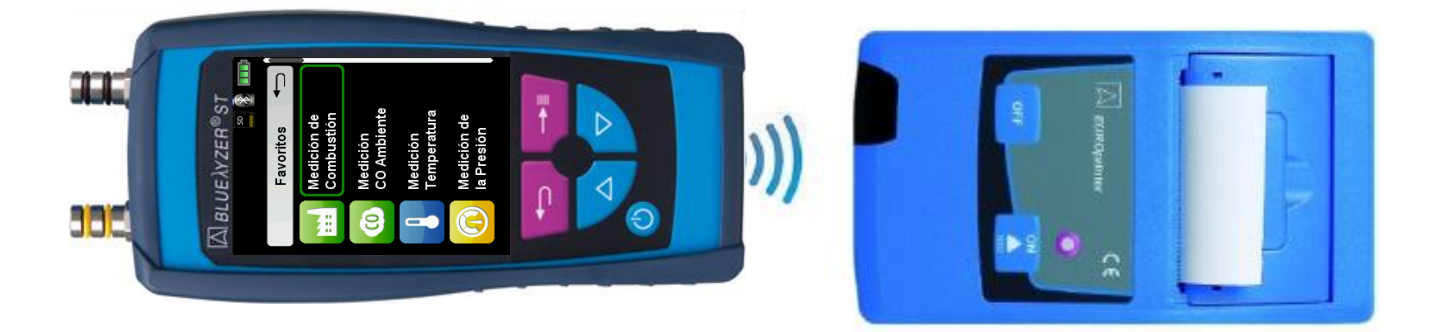

Fig. 3: Posicionamiento del Bluelyzer® ST hacia la impresora.

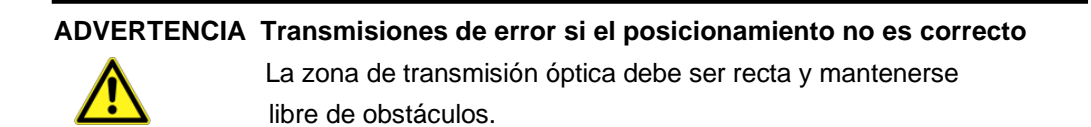

### <span id="page-14-0"></span>**6 Funcionamiento**

Encienda el equipo: Presione brevemente el botón

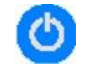

#### <span id="page-14-1"></span>**6.1. Estructura del menú V2.0**

A partir del firmware v2.0 está disponible una nueva estructura de menú principal. El menú se divide en diferentes listas: Favoritos, Interno, Inalámbrico y Sistema. Cambie con el botón de "flecha atrás" entre las distintas listas de menú.

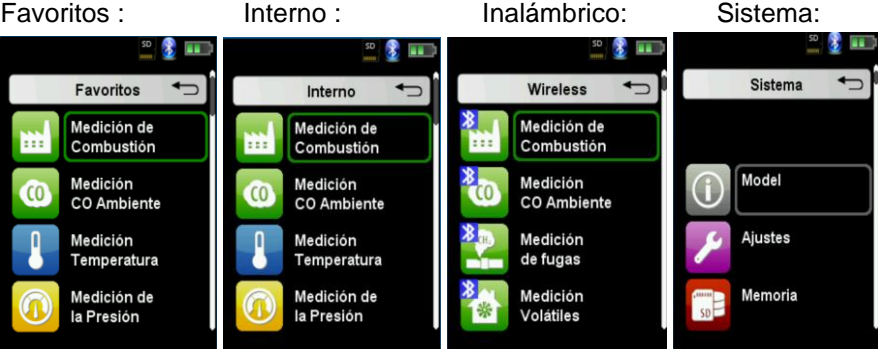

Menú Favoritos: en los dispositivos nuevos está disponible una lista de favoritos predeterminada. Los programas de medición de las listas Interno, Inalámbrico y Sistema se pueden activar para la lista de Favoritos. Los nuevos programas Favoritos aparecerán al final de la lista. El conjunto de configuraciones de fábrica no cambiará la lista de Favoritos. La configuración de fábrica con una lista de Favoritos vacía establecerá la lista de favoritos predeterminada.

Menú Interno: En esta lista están todos los programas de medición que acceden a los sensores internos.

Menú Inalámbrico: En esta lista se encuentran todos los programas de medición que se conectan a los CAPBs.

Menú Sistema: En esta lista se encuentra toda la información del Sistema.

#### **Editar lista de favoritos**

En cada programa de medición en el menú de configuración se encuentra el elemento de menú "En favoritos". Si este elemento está activado, el programa aparecerá en la lista de favoritos. De lo contrario, este programa no estará disponible en la lista de favoritos.

#### **Descripción del producto CAPBs (material opcional).**

Los CAPBs son instrumentos de medición para diferentes aplicaciones. Los CAPBs se pueden utilizar para ampliar los instrumentos de medición BlueLine mediante las variables medidas proporcionadas por los CAPBs. El instrumento de medición BlueLine o una aplicación en una pantalla de teléfono inteligente o tableta, evalúan y registran los valores medidos. Los valores medidos se transfieren a través de la tecnología Bluetooth Smart. Los siguientes instrumentos de medición BlueLine se pueden combinar con los CAPBs: BLUELYZER ST, EUROLYZER STx, MULTILYZER STe, S4600 ST series y TMD9. Los distintos CAPBs le permiten medir la presión, la presión diferencial, el caudal, la temperatura y la humedad. Hay CAPBs para detectar fugas de gas y CAPBs para medir la calidad del aire.

Los CAPBs son modulares. De esta forma, se pueden conectar varios módulos de sensor a través de diferentes tipos de conexión. Esto da como resultado numerosas soluciones de aplicación.

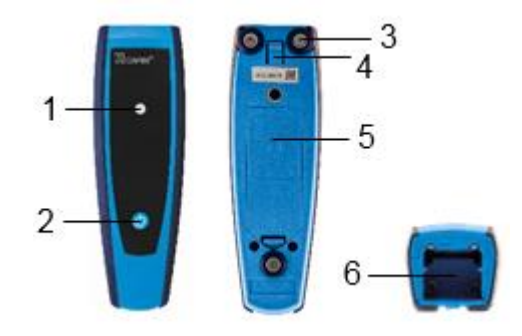

#### **Visión de conjunto**

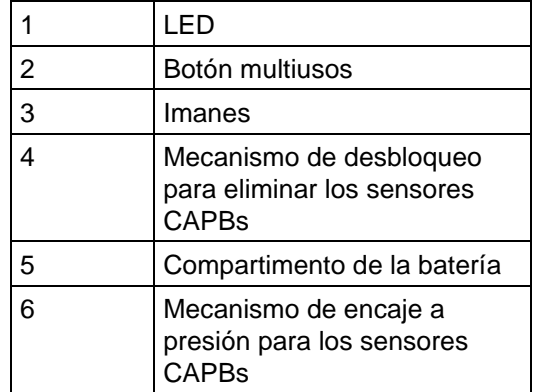

#### **Pantalla LED**

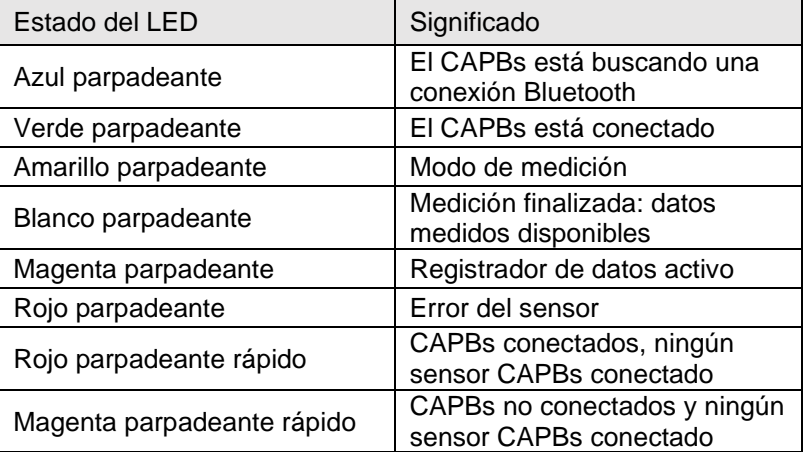

#### **Sistema modular con base STm**

Los CAPBs constituyen un sistema modular que consiste en el mango de base universal CAPBs STm (Módulo CAPBs) y un sensor específico de aplicación CAPBs sens para una amplia variedad de variables medidas.

El mango base CAPBs STm contiene los distintos sensores CAPBs sens. El mango base se puede combinar con cualquier sensor CAPBs sens para formar una unidad de medición CAPBs completa. Un botón multiusos se encuentra en la parte delantera; se utiliza para encender y apagar la unidad, para el ajuste a cero, para activar el modo Hold o para iniciar la función de registro de datos. El LED multicolor muestra el estado de la unidad de medida CAPBs mediante diferentes colores y frecuencias de parpadeo (ver tabla arriba indicando los estados de los distintos colores de LED).

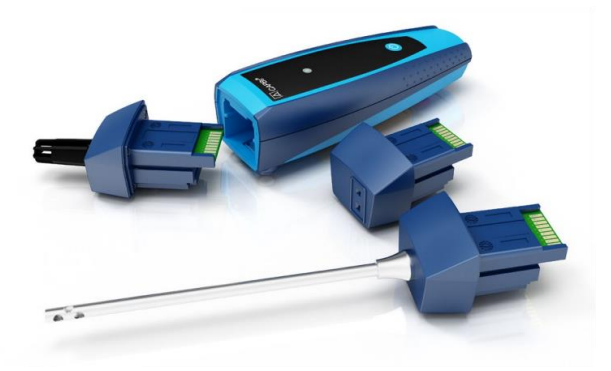

#### **Funcionamiento con dispositivos BlueLine**

#### **Primera puesta en servicio**

1. Para el encendido, mantenga presionado durante dos segundos el botón multifunción del dispositivo CAPBs.

2. Inicie el programa CAPBs requerido en el instrumento de medición, designado por el símbolo de Bluetooth<sup>3</sup>

3. Presione el botón "Enter" para abrir el menú principal en el programa de medición. 4. Seleccione la búsqueda inteligente de Bluetooth para CAPB en "Configuración  $\Diamond$ Bluetooth SMART".

La búsqueda de Bluetooth Smart tarda aproximadamente 30 segundos. Los CAPBs deben estar encendidos mientras se ejecuta la búsqueda. Los dispositivos CAPBs encontrados se muestran con el número de serie del mango base y la designación de los sensores CAPBs.

5. Seleccione los CAPBs requeridos y presione el botón "Enter" para establecer la conexión.

Cuando se establece la conexión, el color del LED de los CAPBs cambia de azul a verde. Los CAPBs seleccionados ahora están emparejados con el dispositivo BlueLine. En el futuro, se conectará automáticamente. Es suficiente encender los CAPBs antes de iniciar el programa de medición requerido en el dispositivo BlueLine.

#### **Configuración de los CAPBs**

Puede asignar una función al botón del botón multifunción de los CAPB a través del elemento de menú "Configuración → Bluetooth SMART → Botón CAPBs". Están disponibles las siguientes funciones (dependiendo del programa de

medición): Iniciar/Parar, Mantener, Cero, Restablecer Máx./Mín. y Registrador de datos (opcional).

En el menú Acceso directo, puede cambiar entre diferentes dispositivos CAPBs a través del elemento de menú "CAPBs".

#### <span id="page-16-0"></span>**6.2 Modo Medida**

#### **Selección de Programa**

El área de selección de programa muestra los programas disponibles con iconos. Ahí usted puede seleccionar el programa deseado con los botones de las fechas e iniciarlos con el botón Menú / Enter.

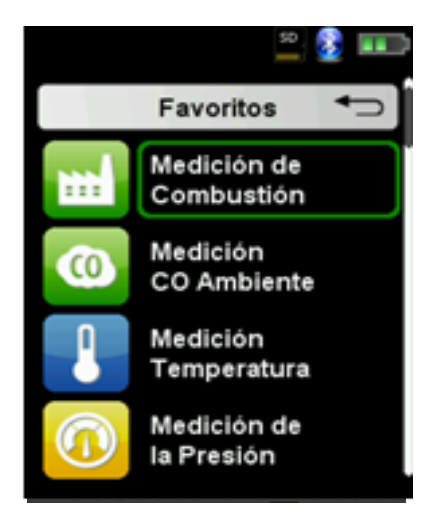

Fig. 4: Selección de programa en el menú de inicio (Ej.: Medición Combustión)

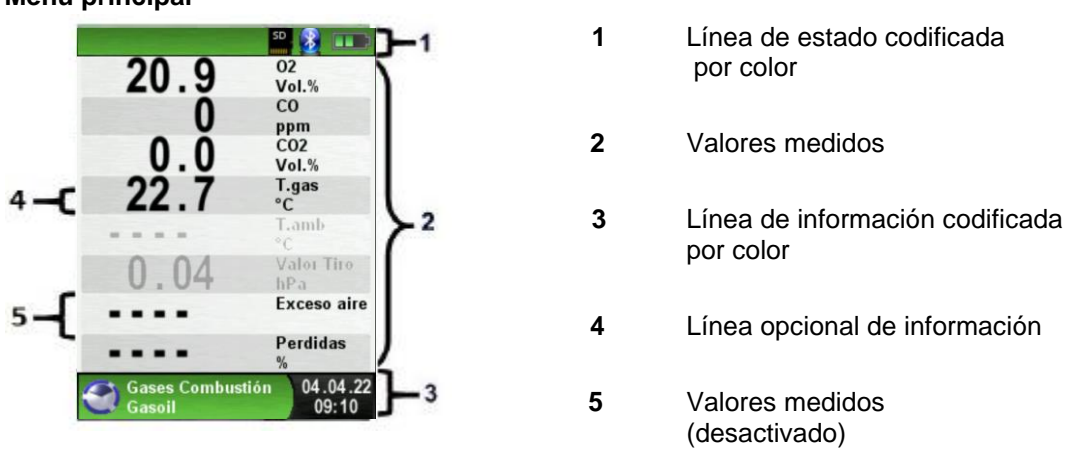

#### **Menú principal**

Fig. 5: Pantalla del programa de medida (Ej.: Análisis del gas combustible)

#### **Línea de Estado**

La línea de estado muestra el estado de la información relevante como la batería restante, la función Hold, la función de Impresora, la función Bluetooth y el funcionamiento de la tarjeta de memoria Micro-SD. La información mostrada depende del modo y los criterios específicos de función.

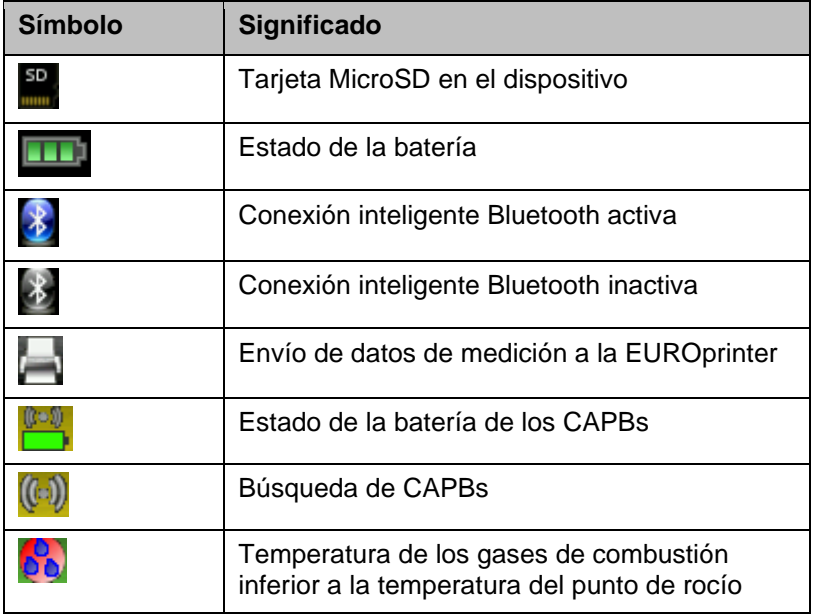

#### **Línea de Información**

La línea de información proporciona detalles sobre la hora y la fecha, el combustible seleccionado, mensajes de servicio, etc.

#### **Línea Opcional de Información**

La línea de información opcional proporciona información adicional sobre los valores medidos, por ejemplo: Valor máximo del CO2, valores máximo y mínimo, etc.

#### **Valores Medidos (Desactivado)**

En la medición de un sensor desconectado o inactivo, el valor de dicha medida se mostrará en pantalla en color gris.

#### **Menú Principal**

► Active la pantalla principal, con el botón Menú / Enter.

La pantalla principal incluye las funciones principales del dispositivo. La configuración del resto de funciones, se encuentran en los submenús adicionales.

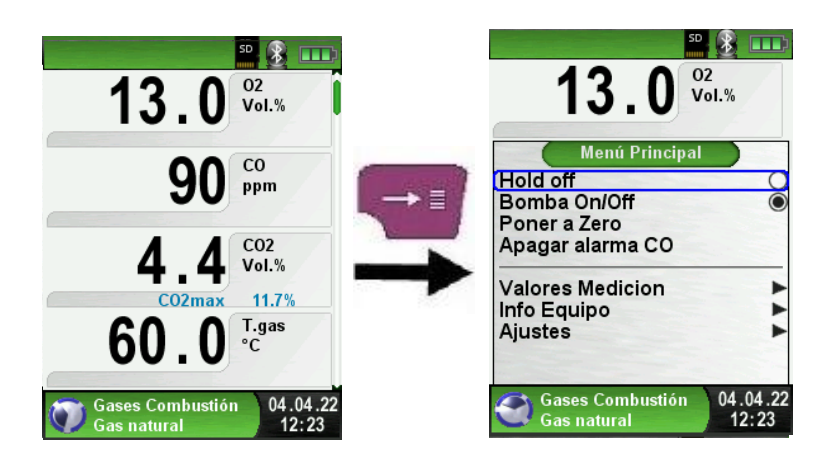

#### **Menú de Acceso Directo**

► Imprimir los valores medidos o salir de la medición.

Presione el botón "Cancelar" para mostrar el menú de acceso directo. Los valores captados pueden ser o bien impresos o bien guardados en un archivo de la tarjeta MicroSD. Además, usted podrá desactivar el HOLD o parar la medición y volver al menú de inicio.

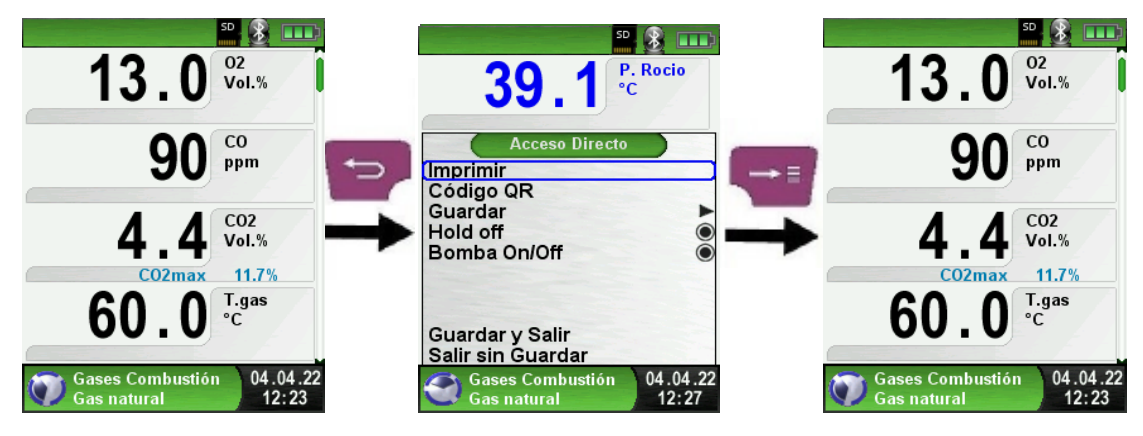

Fig. 6 Menú de acceso directo (ej.: Medición Combustión)

Tan pronto como se seleccione el comando de impresión, el informe se imprimirá paralelamente a la tarea de medida (función multitarea), o sea, el modo medida permanecerá activo.

#### ► Apague el dispositivo.

Presione brevemente el botón "On-Off" V confirme con el botón "Menú / Enter"

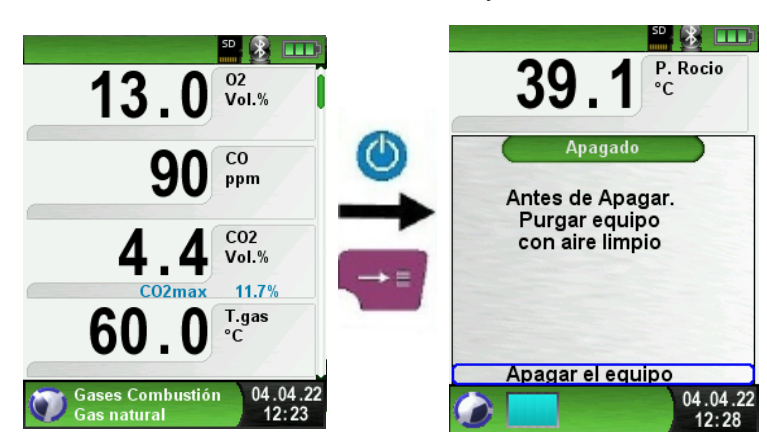

#### **Editor**

El modo editor se utiliza en diferentes submenús para establecer diferentes valores, como ejemplo: tiempo de intervalo en la función de registro de datos.

► Establecer intervalo de tiempo en la función de registro de datos.

Para cambiar el tiempo del intervalo seleccione "Intervalo" e inicie la modificación con el botón "Enter". Con los "botones de flecha" cambie el valor. Para obtener un ajuste cero "---". Comience a configurar el primer número.

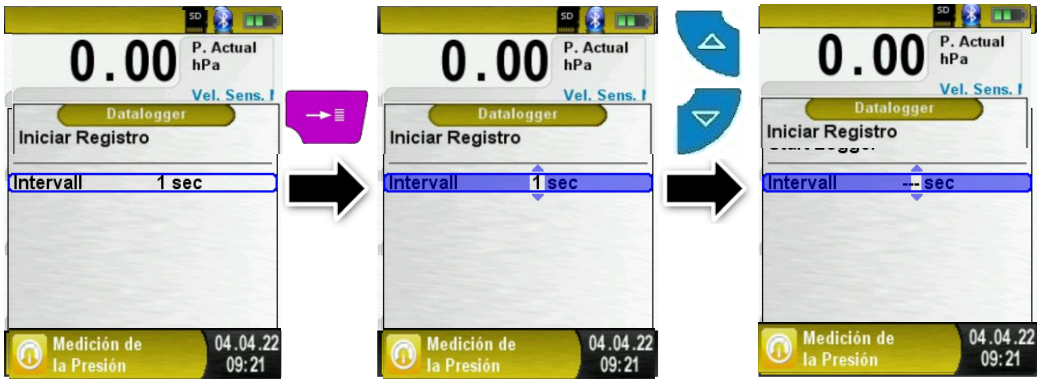

Luego confirme con el botón "Enter" y configure el segundo número. Vuelva a confirmar con el botón "Enter" y finalmente configure el tercer número. Confirme el número con el botón "Enter".

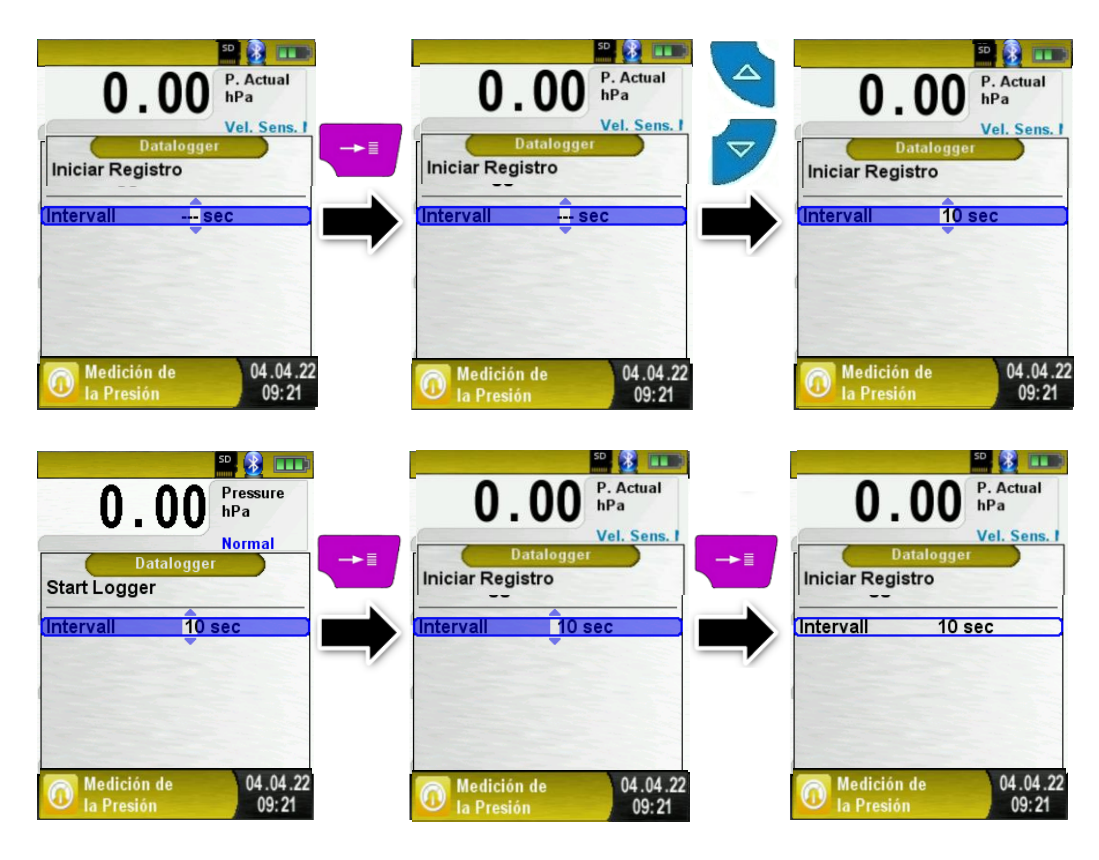

#### <span id="page-19-0"></span>**6.3. Generar código QR**

Con el código QR, los valores medidos se pueden transferir a una tableta o teléfono inteligente.

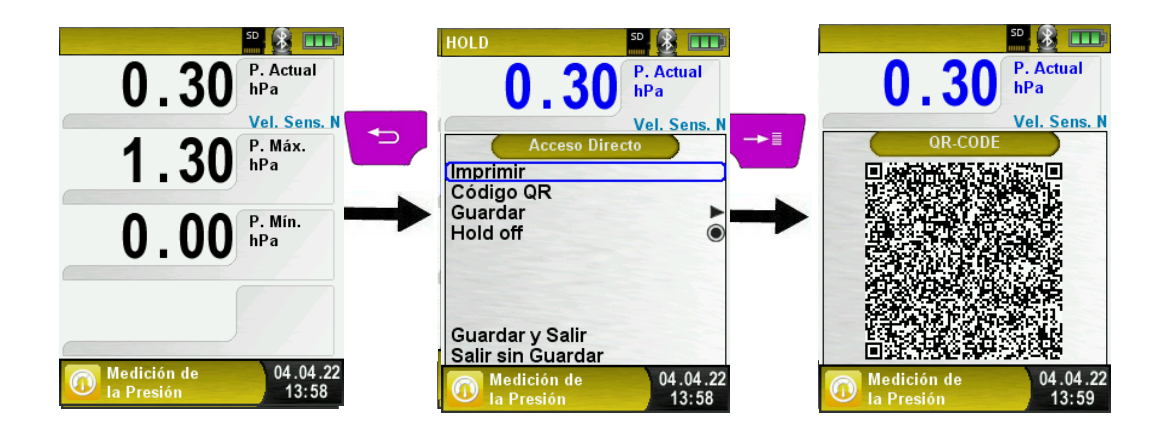

#### <span id="page-20-0"></span>**6.4. Función Data Logger / Registro de datos (opcional)**

► Iniciar la función de registro de datos.

La función "Registrador de datos" está disponible en diferentes programas de medición en el menú principal. El registrador de datos se explicará en el Menú de presión. Sin tarjeta MicroSD, el registrador de datos no se iniciará. La tarjeta MicroSD es importante para almacenar los valores registrados. Abra el menú principal con el botón "Enter" y navegue hasta "Data Logger" y confirme con el botón "Enter".

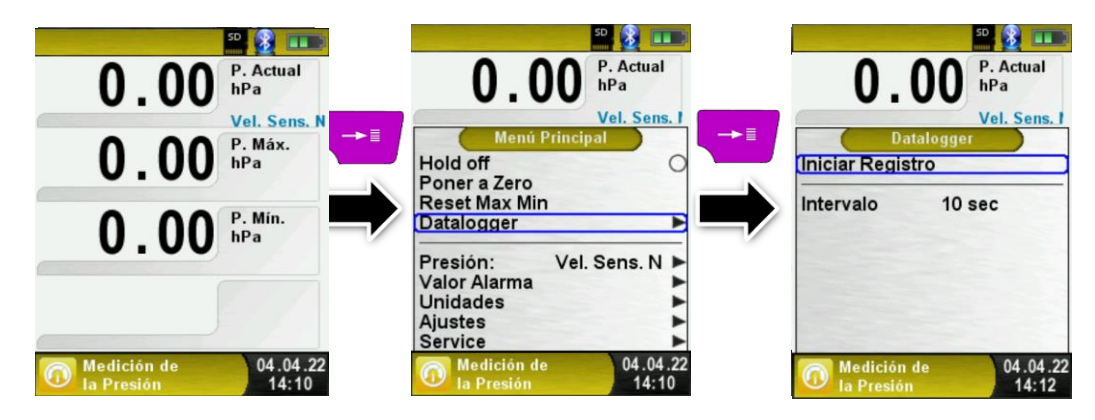

Inicie el registrador de datos con el botón "Enter" en "Iniciar registrador". En el campo inferior de información se muestra el tiempo de avance del registrador.

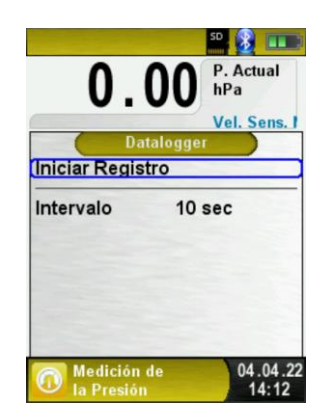

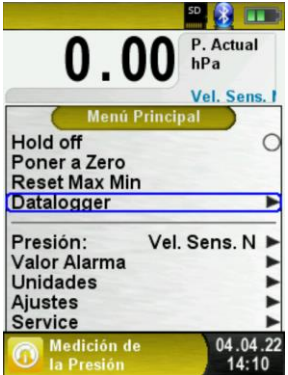

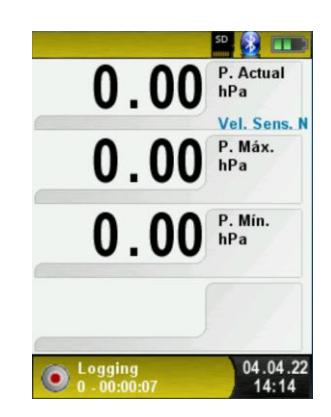

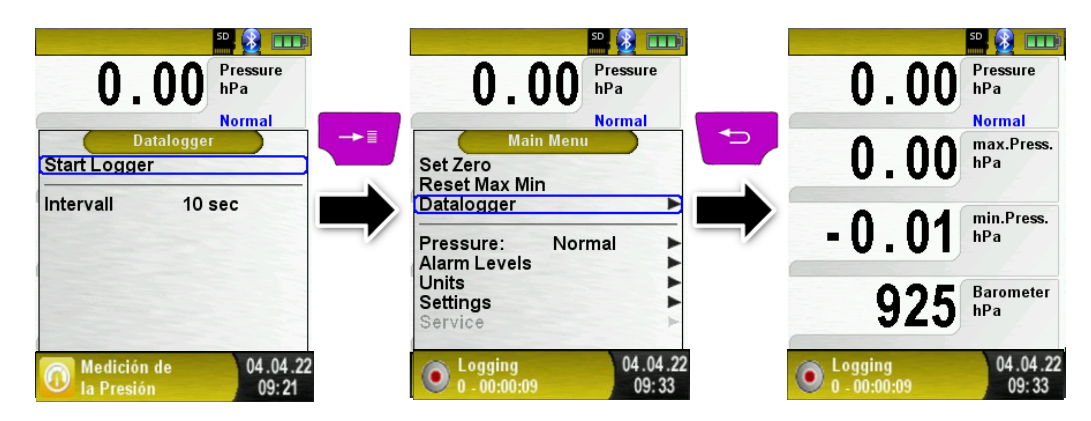

Detenga el registrador de datos con el botón "Enter" en "Stop Logger".

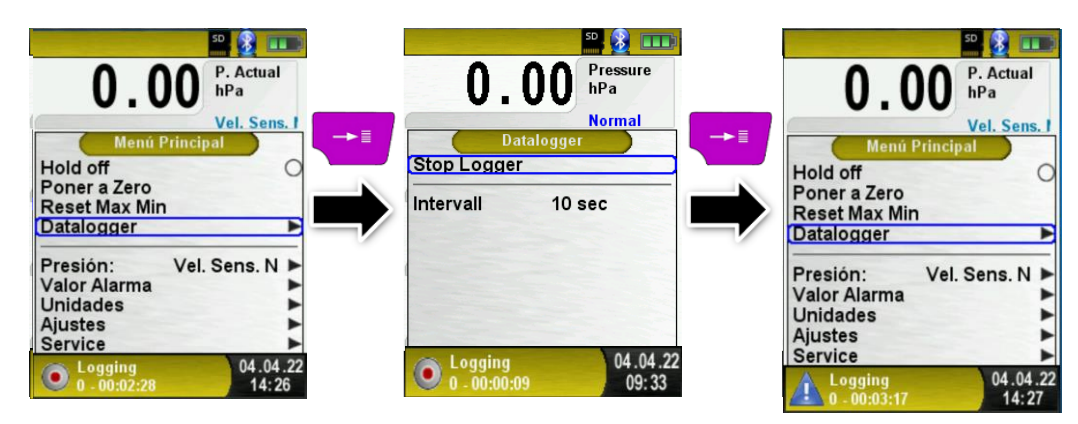

Los valores registrados se almacenarán en la tarjeta MicroSD en la carpeta "LOGGER\Date. El nombre del archivo es la hora de inicio. Cada 7200 líneas, el dispositivo creará automáticamente un nuevo archivo de registro XLM. Con un intervalo de registro de 1 segundo y una tarjeta MicroSD de 1 GB, es posible iniciar sesión durante un período mínimo de 2 meses.

#### <span id="page-22-0"></span>**6.5. Programa de "Medición Combustión"**

► Inicie el programa "Medición Combustión" (Color del menú: verde)

Tras la puesta en marcha, se inicia la fase de calibración para ajustar el autocero, que dura aproximadamente unos 30 segundos.

Tras la calibración, por defecto se selecciona el último combustible utilizado que aparecerá en pantalla para su confirmación mediante el botón "Enter". Si desea seleccionar otro combustible distinto, use los botones de navegación "Arriba" y "Abajo", para a continuación presionar "Enter".

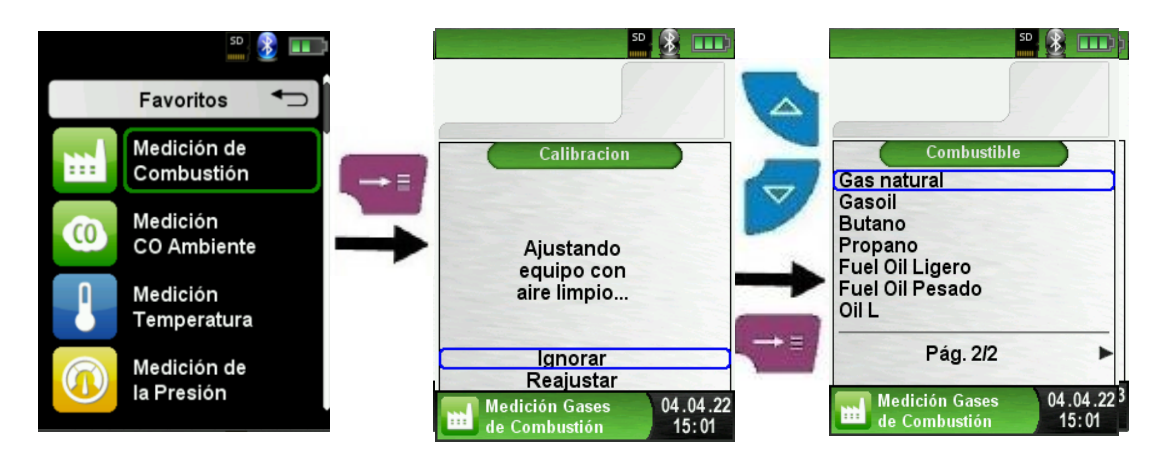

► Opción de encendido-apagado de la bomba.

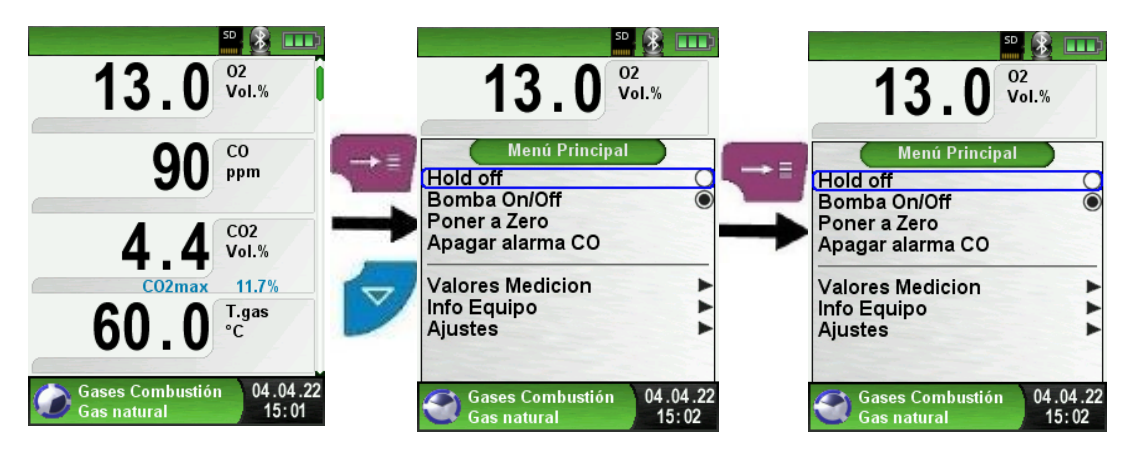

Cuando la bomba de aspiración se apaga, el símbolo de la misma desaparecerá de la barra de estado.

Los cambios en los valores de gas medidos pueden no ser exactos si la bomba de gas permanece apagada durante un largo periodo de tiempo. En ese caso, se deberá volver al menú principal y seleccionar de nuevo la opción "Medición de Combustión" para autoajustar a cero en aire fresco antes de realizar nuevas mediciones.

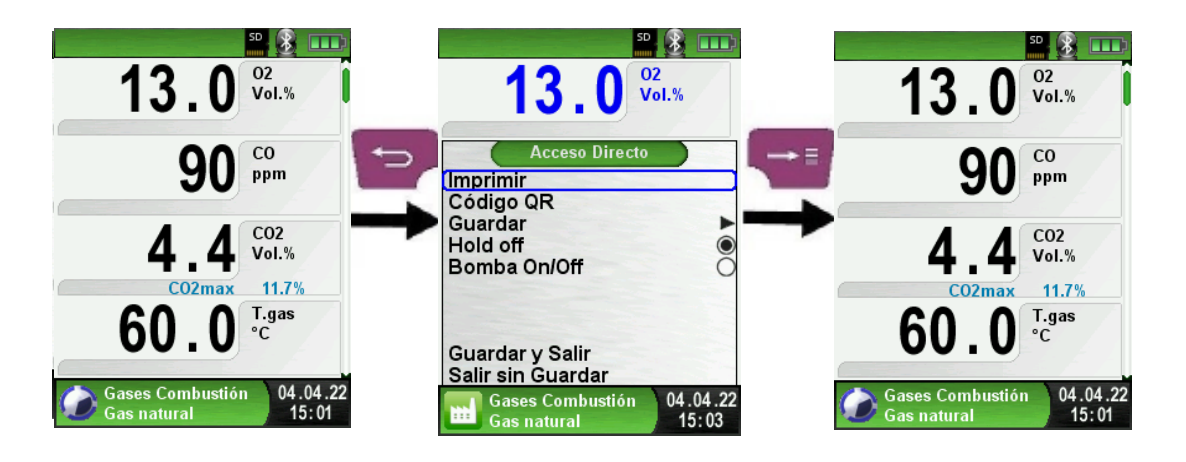

Imprimir el registro de las mediciones (los valores medidos guardados en HOLD)

Los valores medidos en modo HOLD, pueden comprobarse antes de imprimirlos. También es posible imprimir los valores grabados en HOLD más tarde.

Tan pronto como se selecciona el comando de impresión, se imprime el registro paralelamente con la función de medida (función multitarea), de manera que el modo de medida continúa activo.

► Lleve a cabo la medida de presión tiro.

Para determinar el punto cero (valor inicial en relación a la presión de aire ambiente), la manguera de aire (conector azul), debe desenchufarse antes de cada medida de tiro. Tras hacer esto, el punto cero puede ser reajustado en caso de una desviación desde 0.00 hPa. Reconecte la manguera para medir y completar la medición.

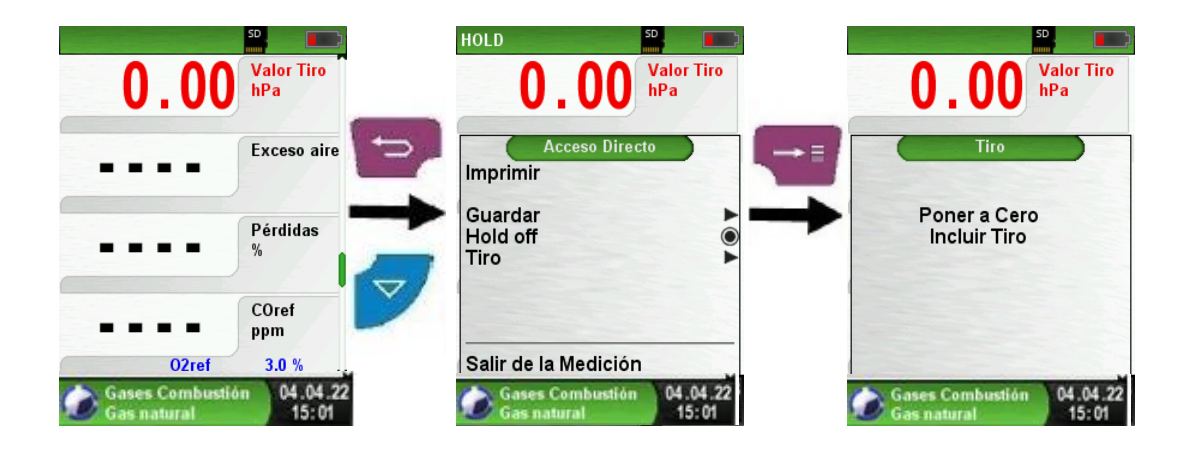

La presión medida se muestra continuamente en la pantalla principal (en rojo). Tras la confirmación del valor del valor de tiro con "Incluir Tiro", el valor se incluirá en el registro y será mostrado en color negro.

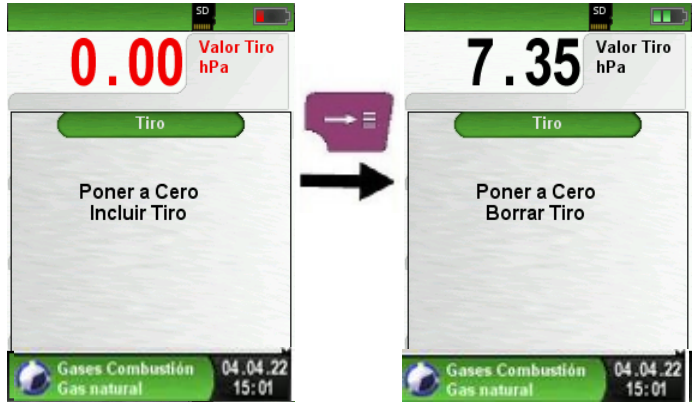

► Reordenar los valores

La función "Reordenar valores" se puede seleccionar como se muestra en las siguientes imágenes.

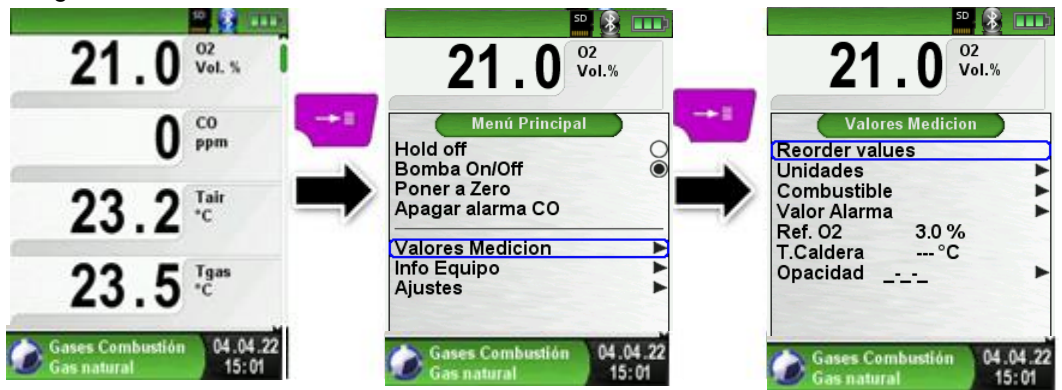

Navegue con los botones de "Flecha" hasta el valor deseado y seleccione con el botón "Enter". El valor indicado por un color diferente.

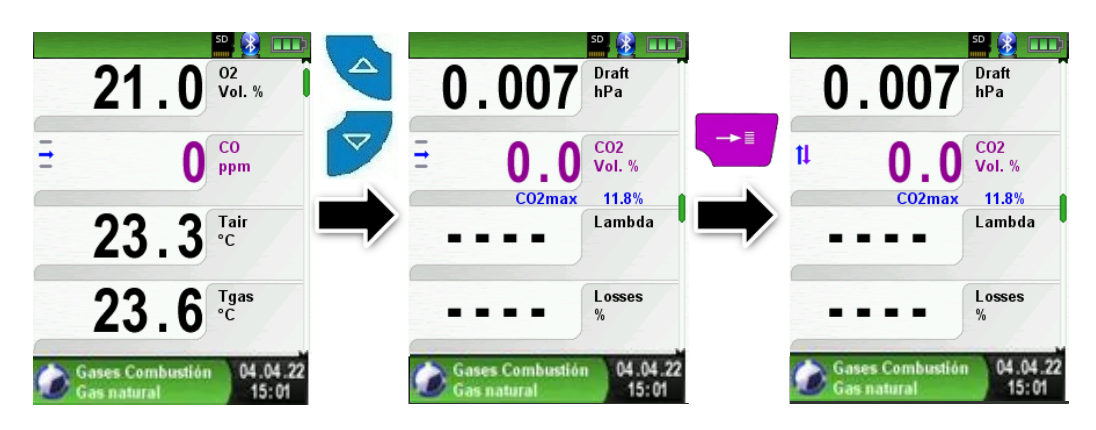

Con los botones de "Flecha", el valor se puede cambiar a la posición deseada. La posición se puede guardar con el botón "Borrar" y el valor se indica de nuevo en negro.

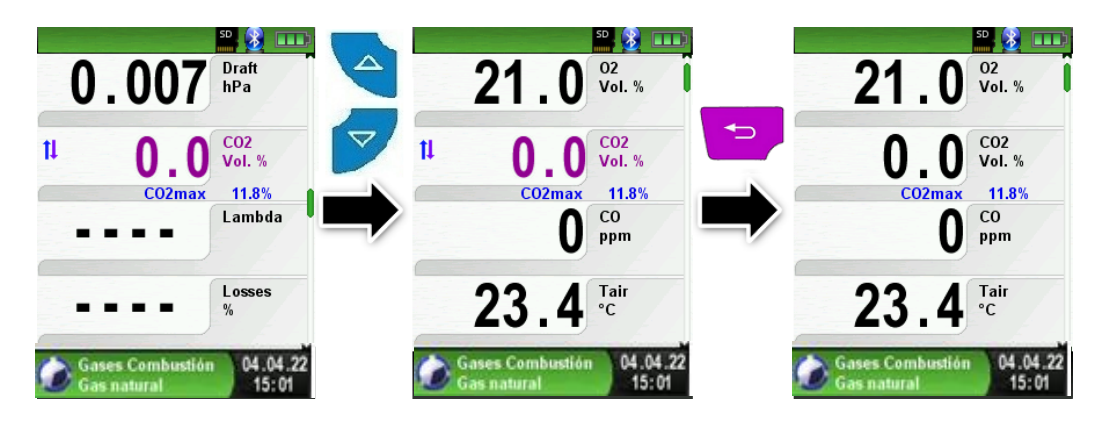

Cambiar unidades

Las unidades de presión, temperatura y gas se pueden cambiar tal y como se muestra a continuación:

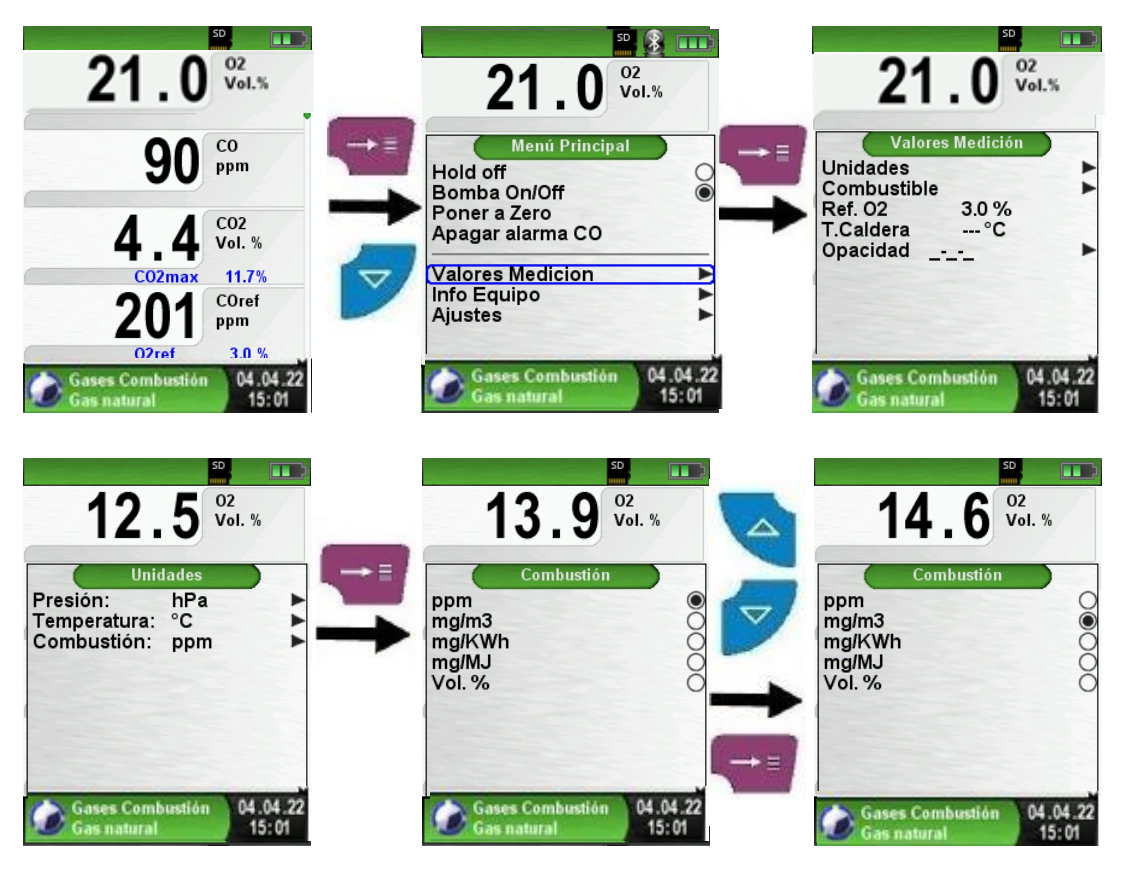

► Cambiar la Referencia de Oxígeno

La referencia de  $O<sub>2</sub>$  deseada se puede cambiar, como se ve en la siguiente imagen:

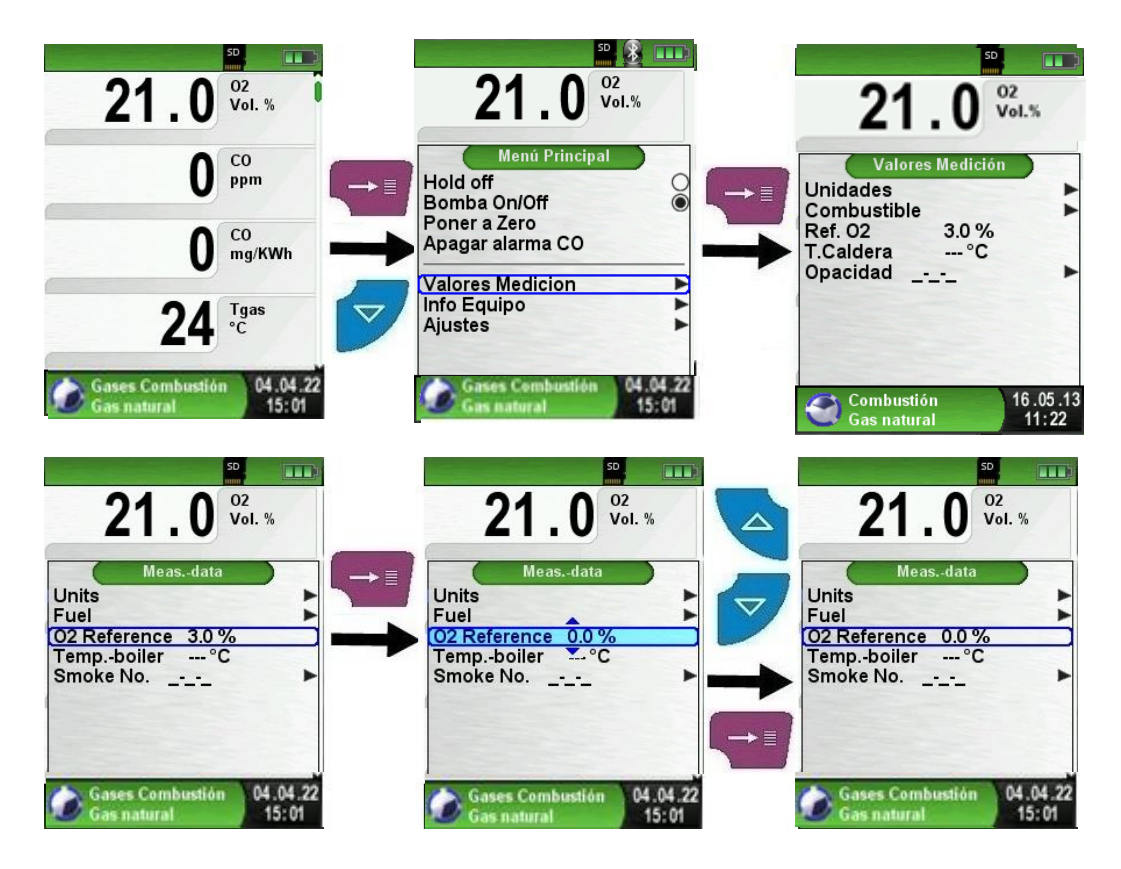

► Introducción de la temperatura de la caldera.

Se puede cambiar la temperatura deseada de la caldera, como se ve en las siguientes imágenes.

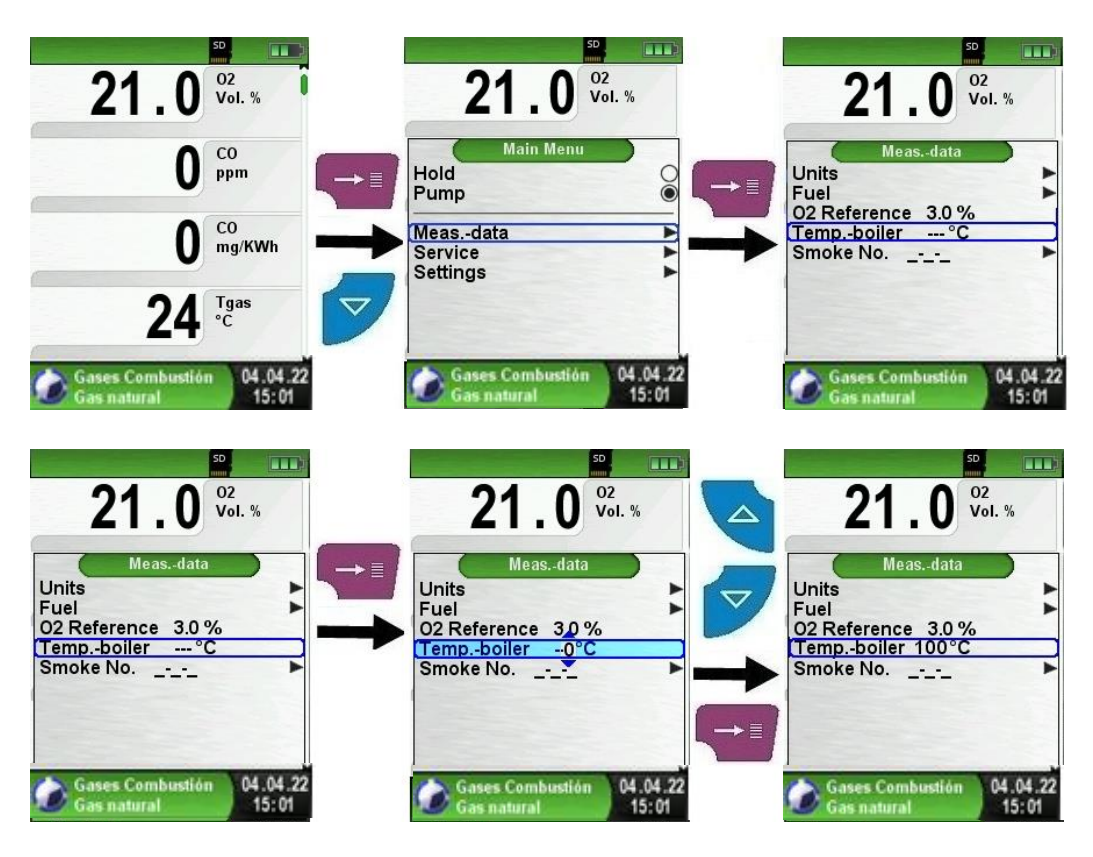

► Introducir el Nº de Humo. El número de humo deseado se puede cambiar, como se ve en las siguientes imágenes.

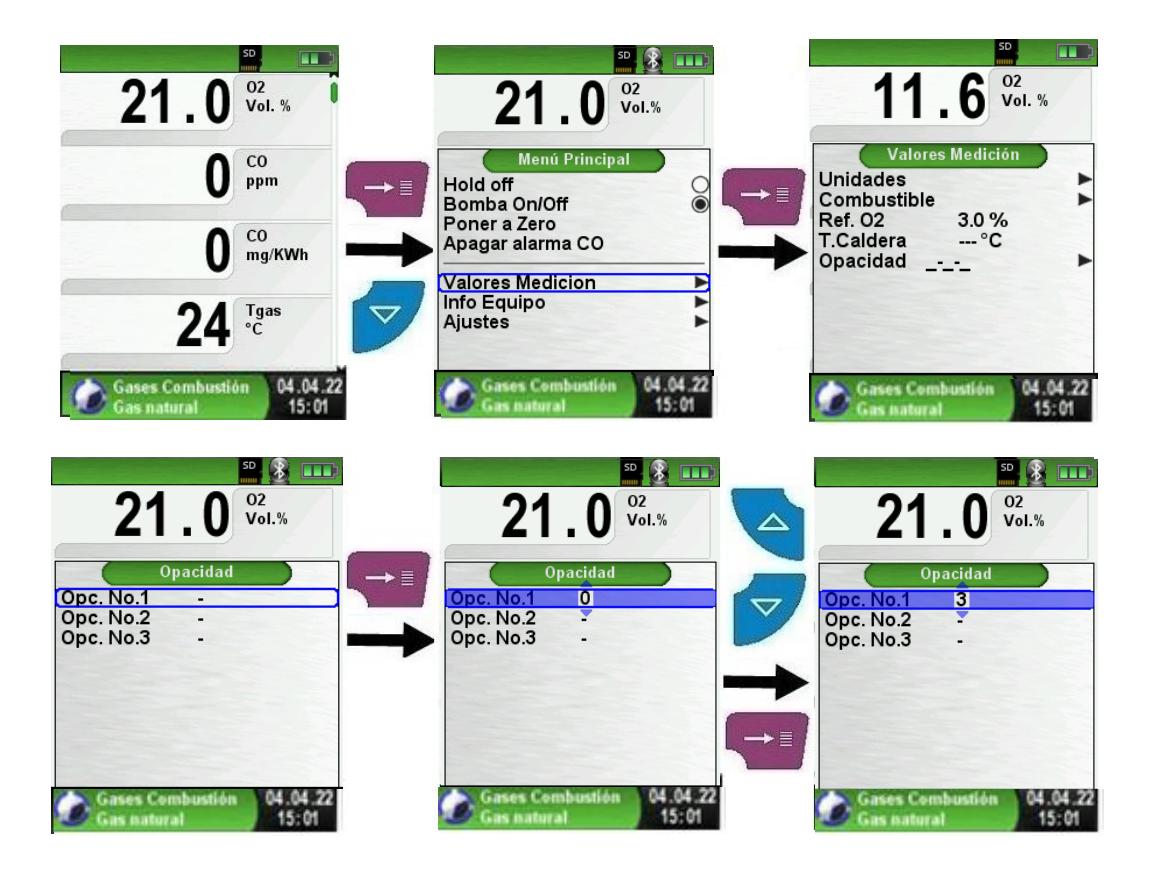

28

#### <span id="page-28-0"></span>**6.6.Programa de "Medida de CO Ambiente"**

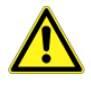

#### **El Bluelyzer® ST no está diseñado para medidas de seguridad.**

Encendido del mecanismo. ¡La calibración debe llevarse a cabo solo en aire fresco, limpio de poluciones y CO, fuera del lugar donde se llevarán a cabo las mediciones! En caso de concentraciones nocivas de CO, tome las medidas adecuadas inmediatamente: Abandone el área de peligro, ventílela con aire fresco y limpio, advierta a las personas que se encuentren en peligro, apague la caldera, corrija el problema con los profesionales necesarios, etc.

#### ► Inicie el programa "Medida de CO Ambiente"

Tras la puesta en marcha en frio, se inicia la fase de calibración, que dura 30 segundos, entonces la medición de CO ambiente comenzará automáticamente. Tanto en el autozero como en la medición del CO ambiente se debe realizar sin la sonda conectada al equipo.

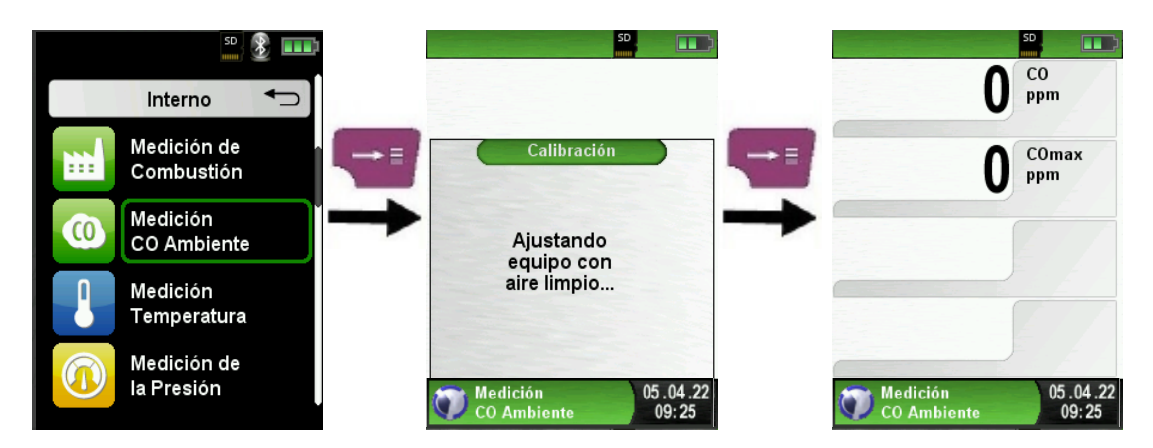

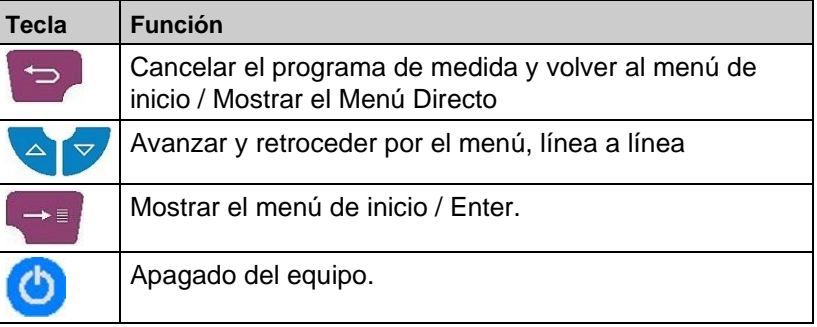

Si el valor CO ambiente, excede uno de los límites, el altavoz avisará de ello con una alarma sonora. Los valores que excedan un segundo límite, además, se mostrarán en rojo.

Ejemplo:

- 1. Límite: 50 ppm (Sólo alarma acústica)
- 2. Límite: 100 ppm (Alarma acústica y los valores se muestran en color rojo)

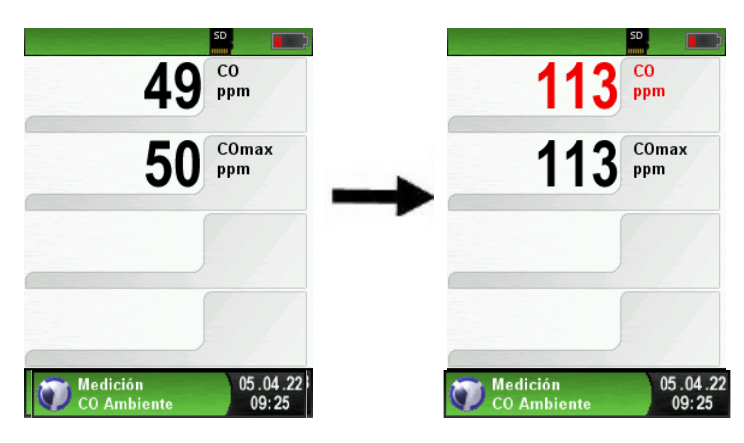

- $\Box$ SD<sub>.</sub>  $\Box$  $\frac{C}{ppm}$  $\frac{CO}{ppm}$  $\overline{c}$  $\mathbf{0}$ 3 0 ppm Menú Principal COmax 113 COmax ſ ppm Hold off  $\odot$ ppm Hold on<br>Bomba On/Off<br>Reset Max Min<br>Apagar alarma CO Valor Alarma  $\overline{\phantom{a}}$ Ajustes 05.04.22<br>09:25 ) Medición<br>| CO Ambiel 16.05.13<br>11:24 Medición<br>CO Ambiento G 16 .05 .13<br>11:24 Medición<br>CO Ambiento
- $\blacktriangleright$  Restaurar el valor CO<sub>máx</sub>

► Configure el valor del límite.

El valor límite requerido puede ser configurado dentro del rango de medida respectivo (nominal) en una base específica del usuario.

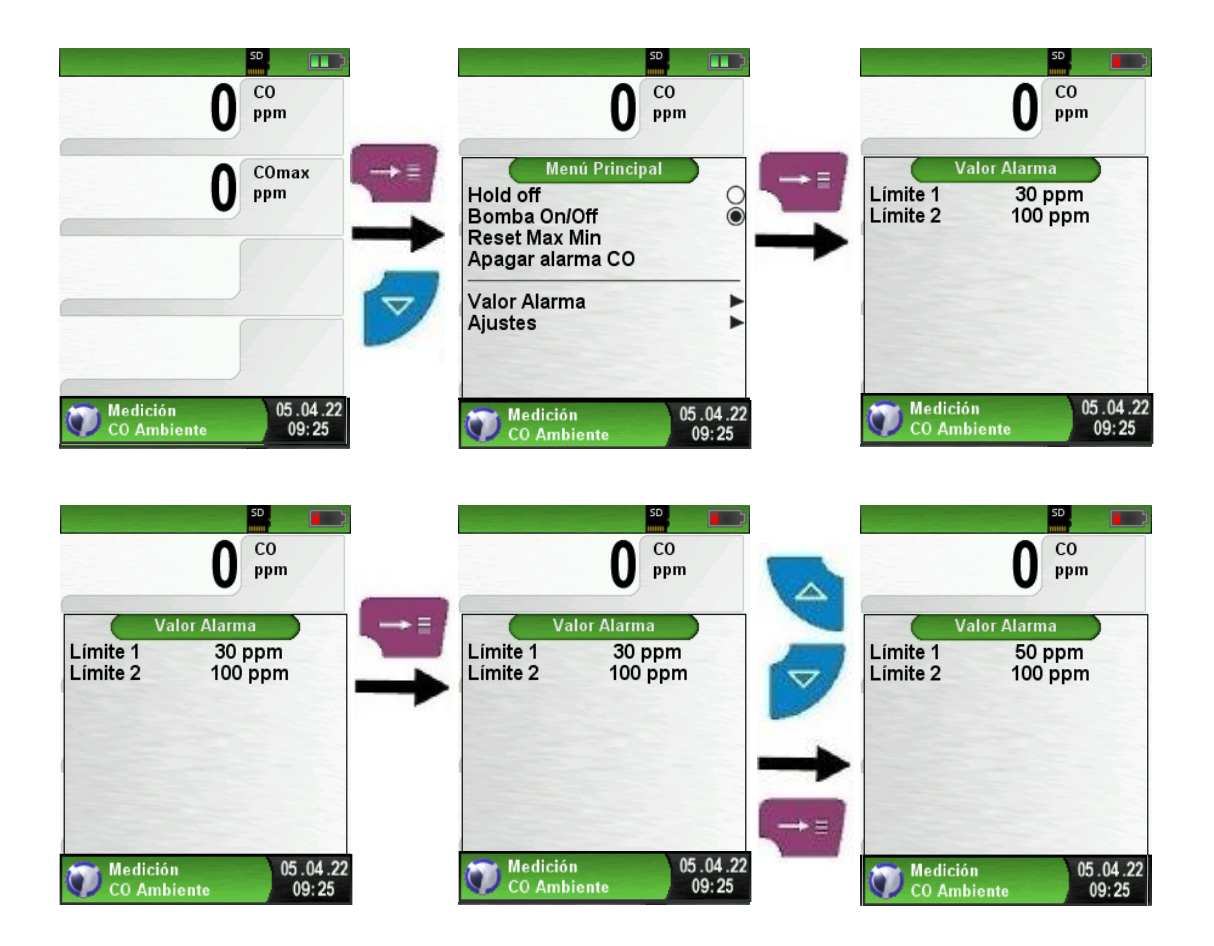

► Medición de Combustión y CO ambiente:

 Para realizar la medición de combustión y la medida de CO ambiente y que aparezca todo en un mismo ticket el procedimiento a seguir es el siguiente:

Realizamos un análisis de combustión como aparece en el apartado 6.2.

Una vez los valores estén estables y queramos guardar estos valores, le damos a guardar y

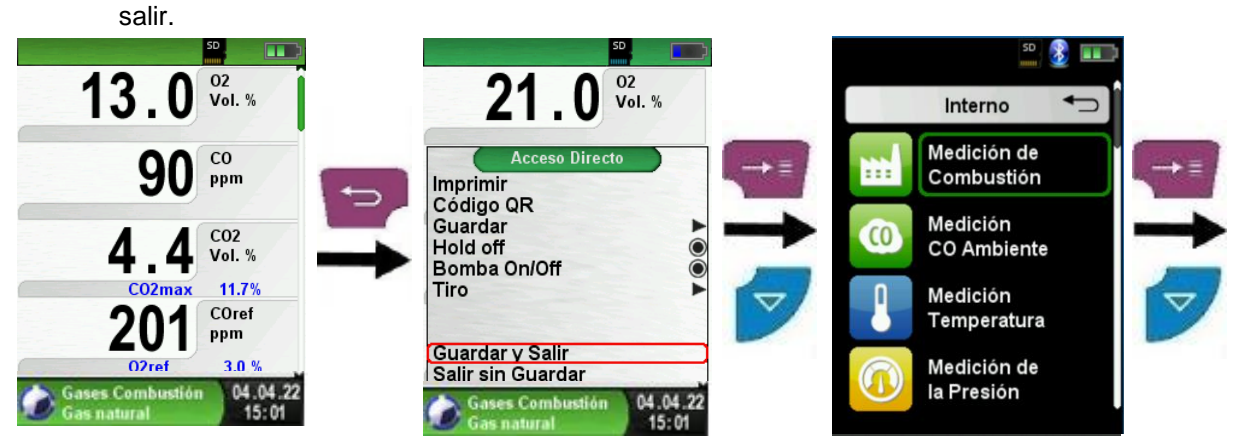

Antes de darle a guardar y salir, esperar unos 30 segundos para evacuar el gas del interior del equipo. Una vez evacuado el gas del dispositivo, desconectamos la sonda del equipo y entonces ya podemos realizar la medición de CO ambiente. (realizar autozero sin la sonda conectada) Al guardar la medición de combustión debe de aparecer un Check, si no aparece es que no se ha guardado correctamente.

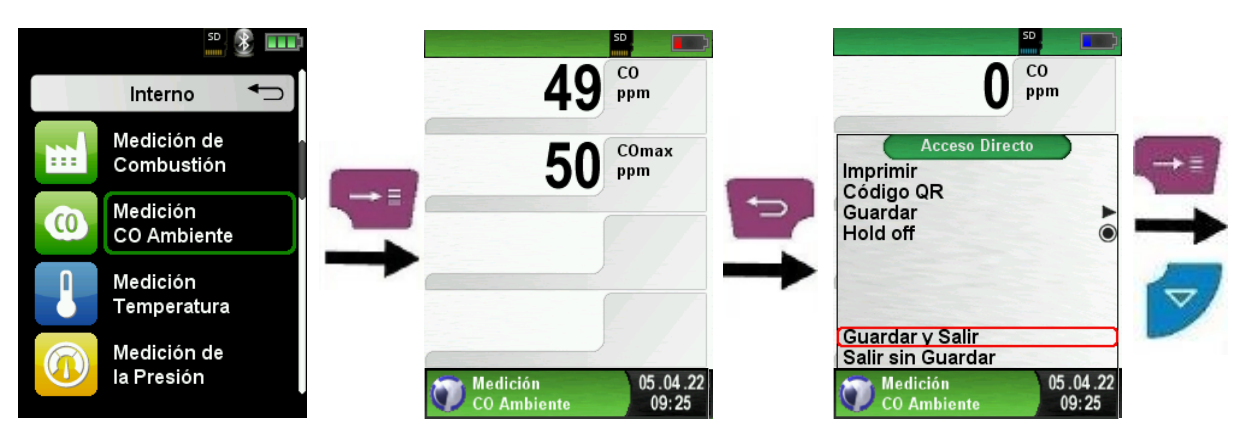

La medición de CO ambiente se realiza sin la sonda conectada al equipo. Una vez los valores sean estables, activar función "HOLD". Evacuar el gas del interior del equipo antes de salir de la medición de CO ambiente. Una vez aparezcan los dos Checks, podemos guardarlo todo en la SD, imprimirlo o generar un código QR. Aparecerán las dos mediciones juntas, la medición de combustión y el CO ambiente.

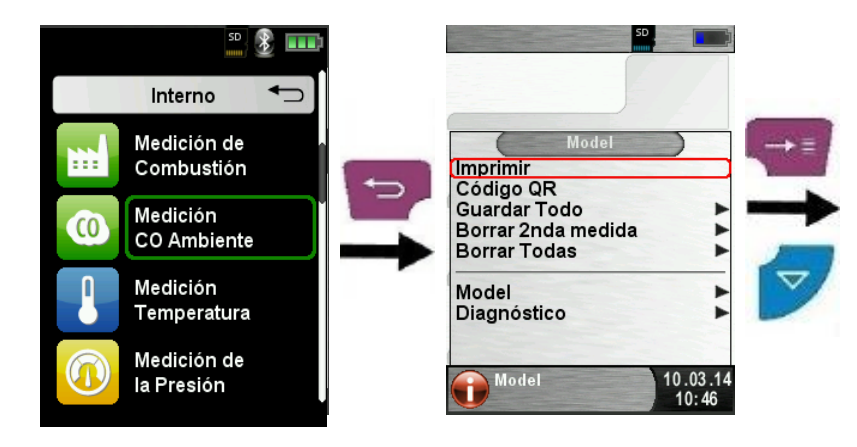

#### <span id="page-31-0"></span>**6.7 Programa de "Medición de Temperatura"**

► Iniciar el programa "Medición de temperatura" (Color del Menú: Azul)

Tras iniciar el programa se mostrarán en pantalla los valores de la temperatura medida y los valores resultantes de la temperatura diferencial y la temperatura Min-/Max-. Desde el menú principal, usted podrá borrar los valores mínimo y máximo o cambiar la unidad de temperatura.

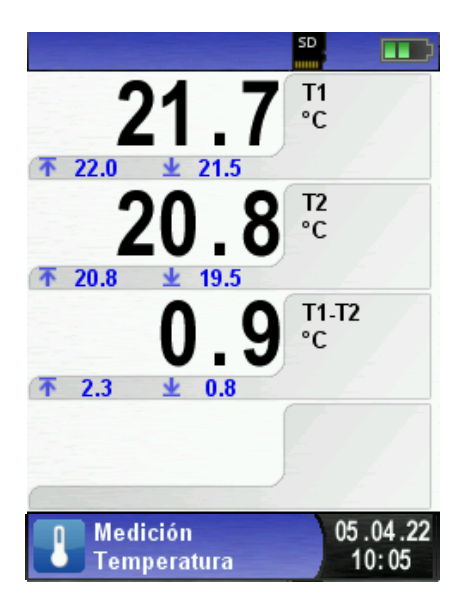

► Restaurar los valores Min- y Max-.

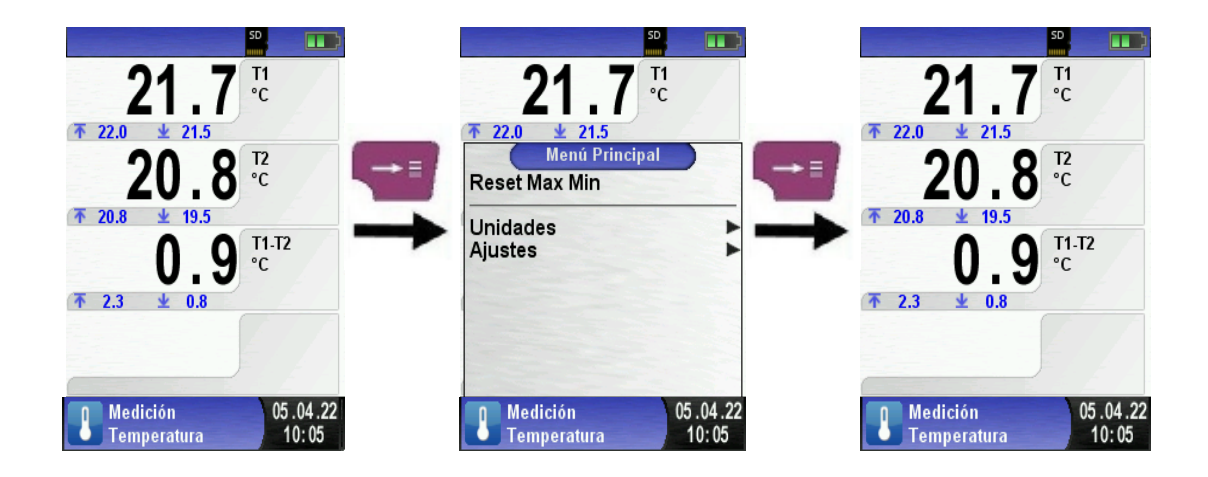

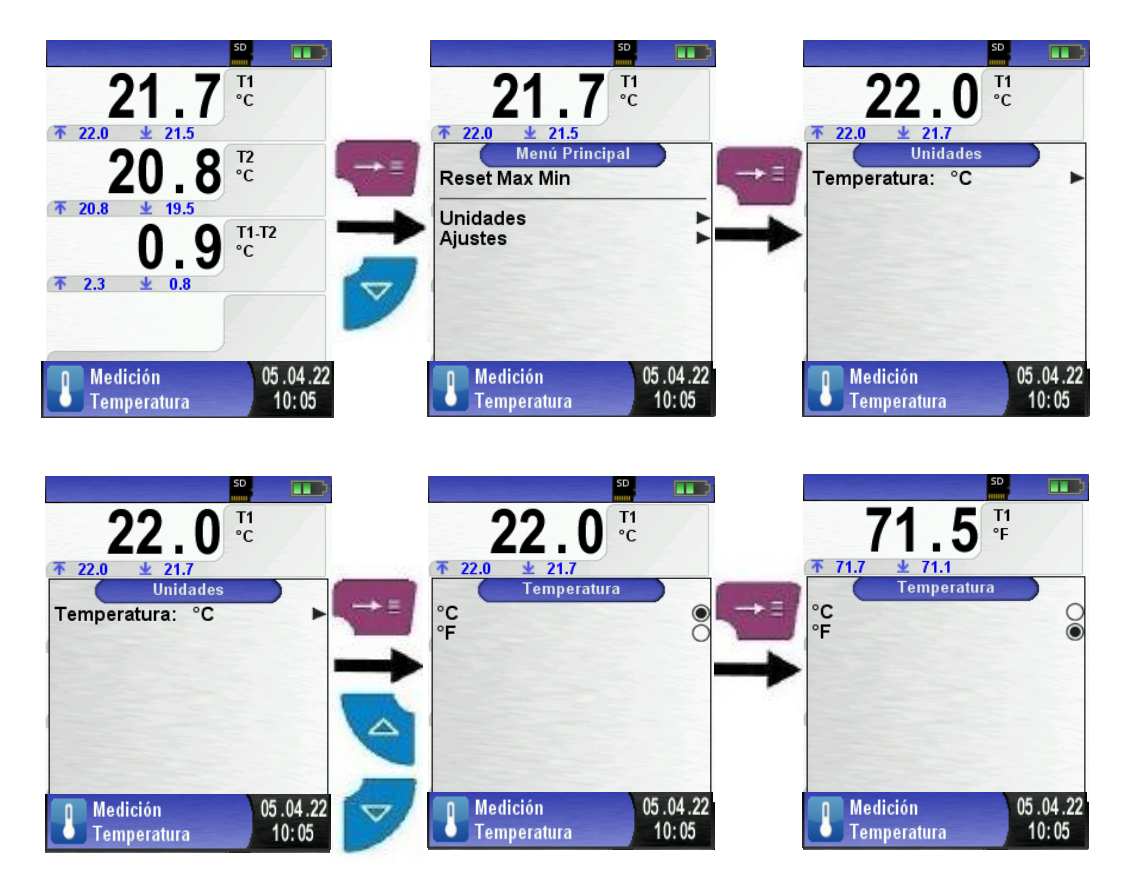

► Cambiar las unidades de temperatura.

► Imprimir / guardar, cancelar la medida.

Cuando usted presiona el botón "Cancelar", aparece el menú de acceso directo. Los valores capturados pueden ser o bien impresos o bien guardados en un informe en la tarjeta MicroSD.

Además, usted puede desactivar HOLD o parar la medida y volver al menú de Inicio.

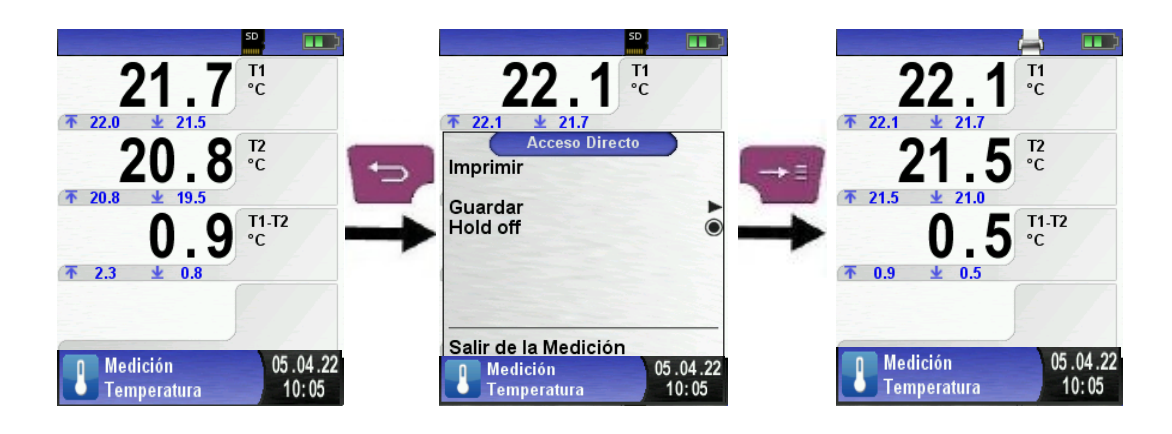

#### <span id="page-33-0"></span>**6.8. Programa de "Medición de Presión"**

- ► Iniciar el programa "Medición de la Presión"
- (Color del menú: amarillo)

Tras iniciar el programa, primero se hará un autocero del sensor de presión, esta fase dura sólo unos segundos.

Tras el autocero, la fuente del valor de presión cambia de gris a negro. El texto en negro indica el estado de preparación del dispositivo de medida.

El cero del valor de presión, también puede llevarse a cabo manualmente desde el menú principal.

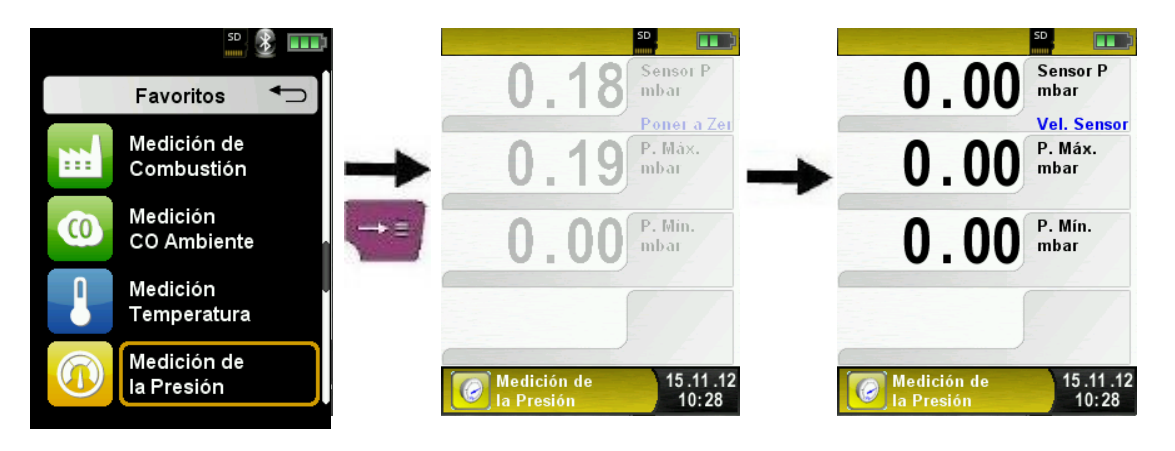

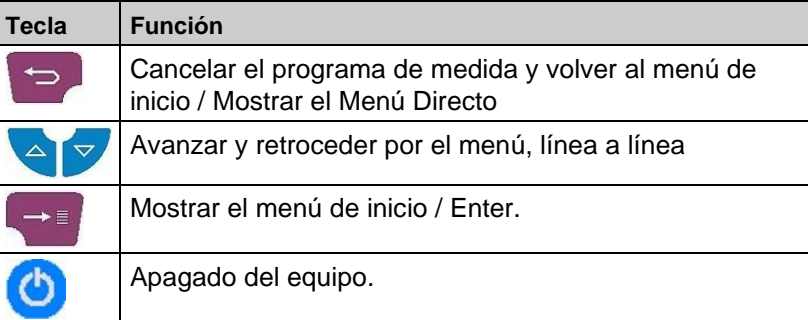

Restaurar los valores Min y Max.

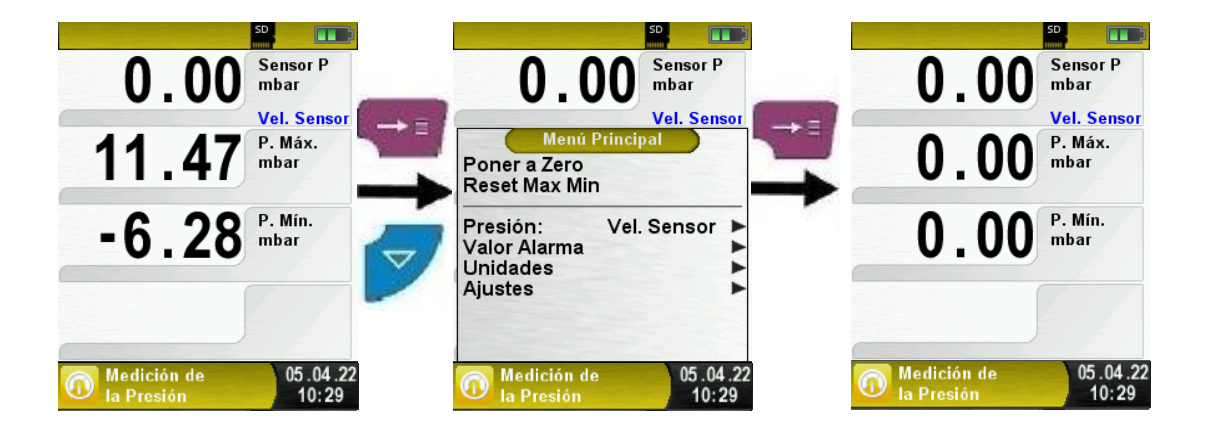

► Velocidad de la medida de presión.

La velocidad de la medida de presión se puede cambiar en el menú principal. Usted puede elegir entre "normal" o "rápida". Cuando configure la velocidad "rápida", la medida se lleva a cabo al doble de velocidad.

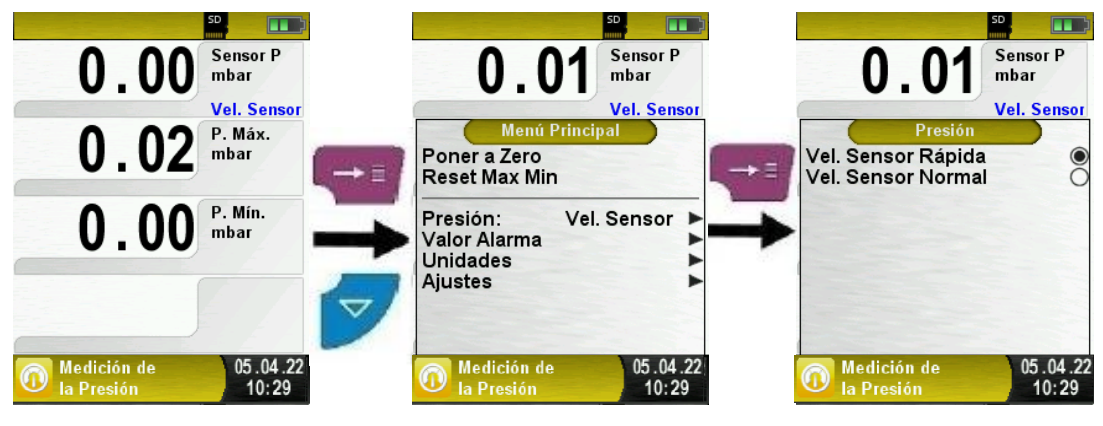

► Cambiar las unidades.

Para la medida de presión hay diferentes unidades entre las que elegir, tal y como se muestra en la siguiente ilustración.

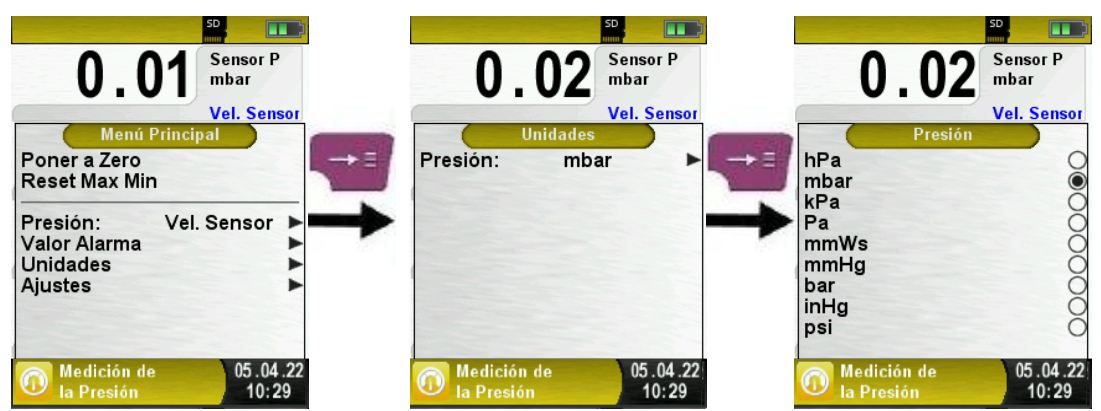

► Imprimir la medición final respectiva.

Tras presionar el botón "Cancelar", aparece automáticamente el menú de Acceso Directo. Los valores capturados pueden ser impresos o guardado en la tarjeta MicroSD.

Además, usted puede deshabilitar la función HOLD o parar la medición y volver al menú de inicio.

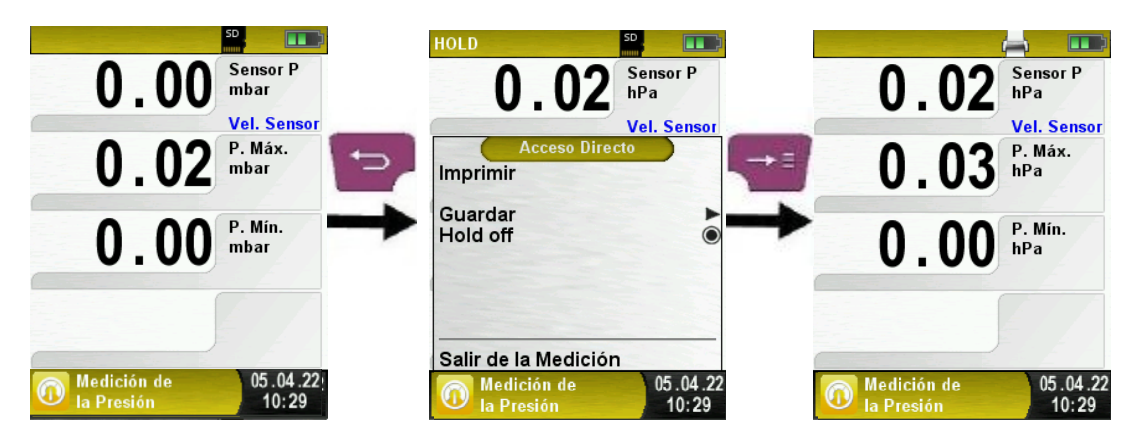

Tan pronto como se elige el comando de impresión, el informe se imprime paralelamente a la medición (función multitarea, o sea, el modo de medida permanece activo.)

► Configurar el valor límite.

El valor límite requerido, se puede configurar dentro del rango de medición respectivo (nominal) en una base específica del usuario.

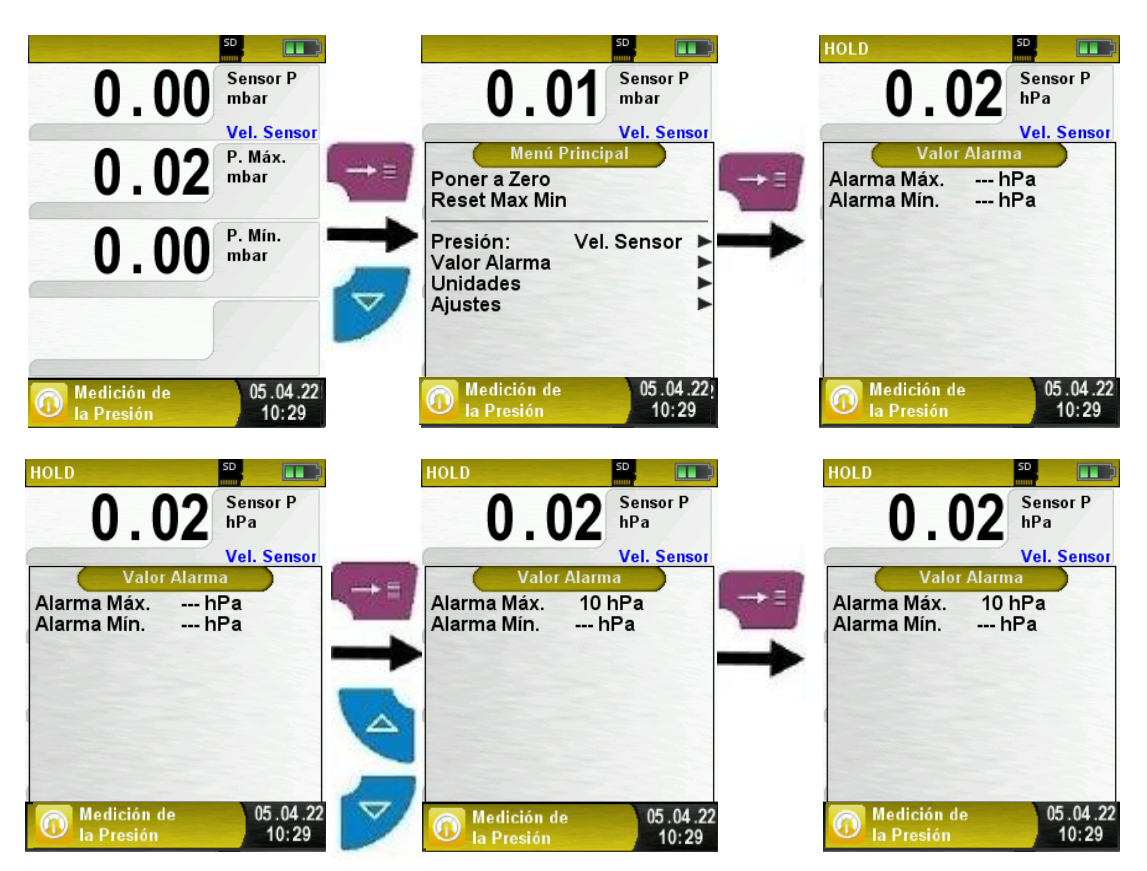

### <span id="page-35-0"></span>**7. Menú de configuración "Ajustes"**

► Abra el menú de configuración. (Color del menú: violeta)

Usted puede acceder al menú de configuración "Ajustes" desde el menú de Inicio y en el menú principal de los programas individuales de medida.

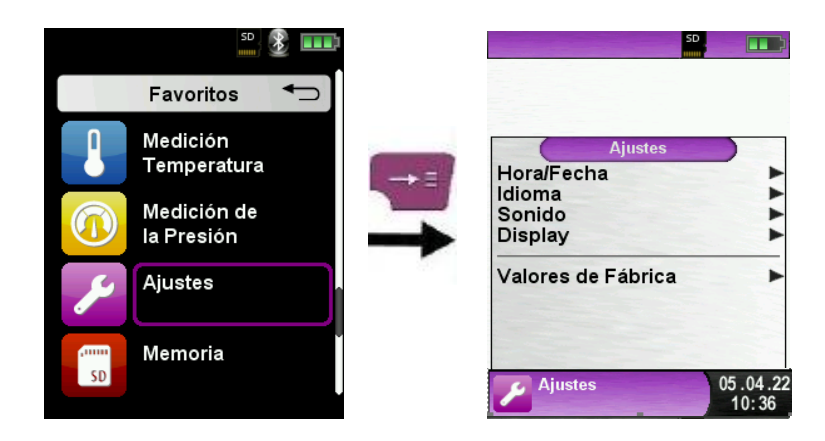

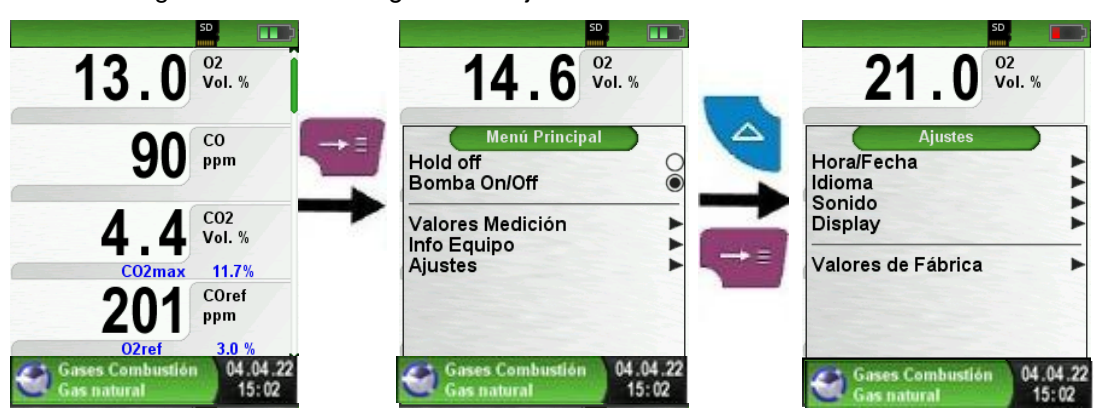

Fig. 7 Menú de configuración "Ajustes" en el menú de inicio.

Fig. 8 Menú de configuración "Ajustes", en el menú principal (ej.: Medida Gas Combustible).

#### <span id="page-36-0"></span>**7.1. Configurar Hora / Fecha**

► Cambiar la configuración de la Hora / Fecha

Por ejemplo, para cambiar el mes, seleccione la línea de mes con las flechas y confirme con el botón "Menú / Enter". La línea azul indica que usted puede cambiar el valor usando las flechas, use el botón "Menú / Enter" para confirmar. El dispositivo puede manejar años bisiestos y los horarios de verano e invierno.

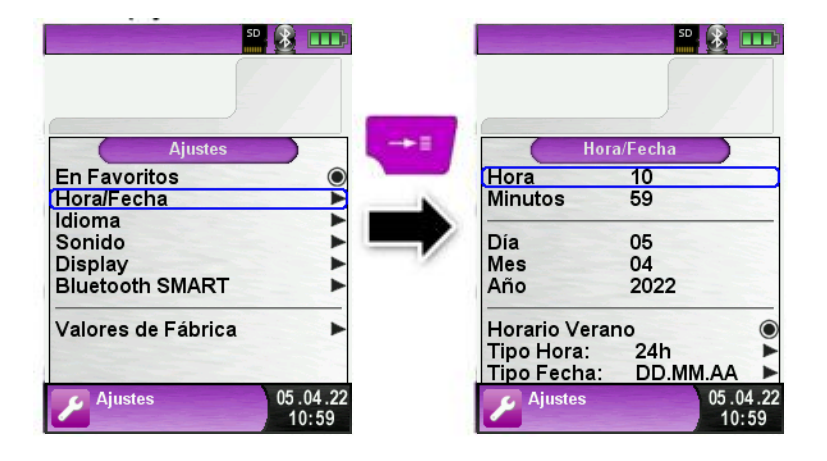

#### <span id="page-36-1"></span>**7.2 Configurar la pantalla**

La gestión inteligente de energía del Bluelyzer® ST optimiza la vida de la batería. El dispositivo proporciona tres configuraciones de pantalla: Normal, Automático y

Económico. La configuración que escojamos influenciará en la vida de la batería (ver capítulo 9.1, página 50).

#### ► Cambie el brillo.

El dispositivo proporciona tres configuraciones de pantalla: "Normal", "Automático" y "Modo Eco". El ajuste seleccionado influye en la duración de la batería.

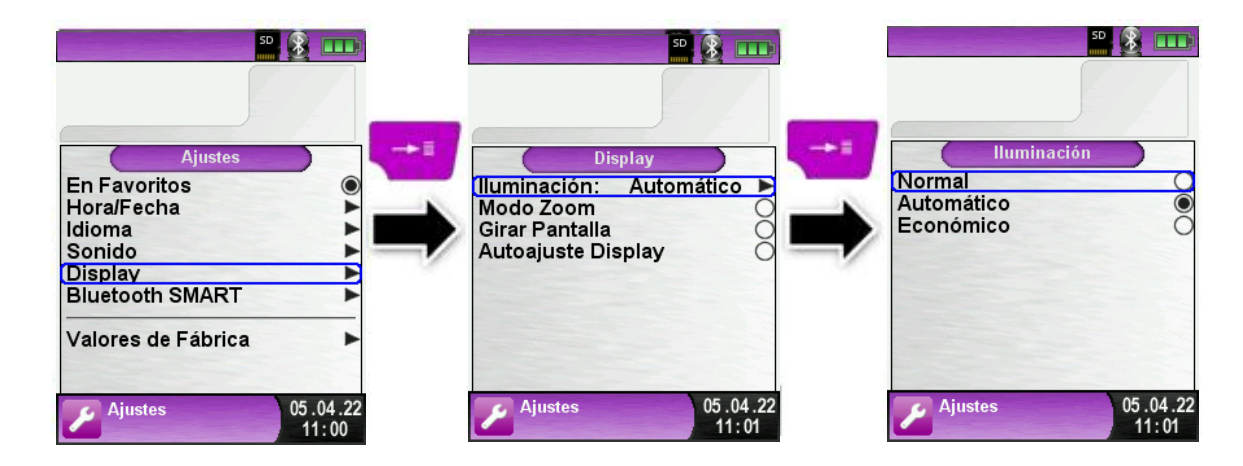

► Cambie la configuración de la pantalla.

- Hay dos tamaños diferentes disponibles:
- 4 líneas: Configuración estándar.
- 8 líneas: el tamaño de carácter más pequeño mostrará el doble de valores.

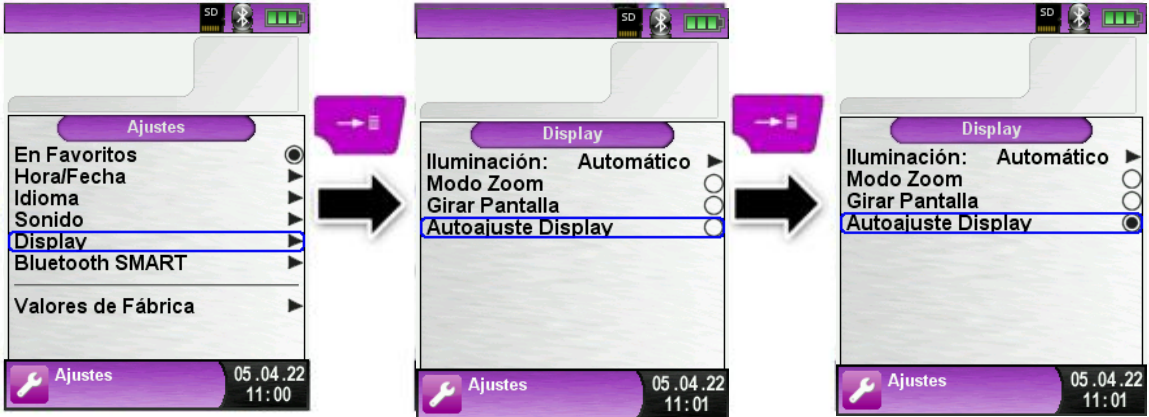

Así es como se vería un análisis con esta vista:

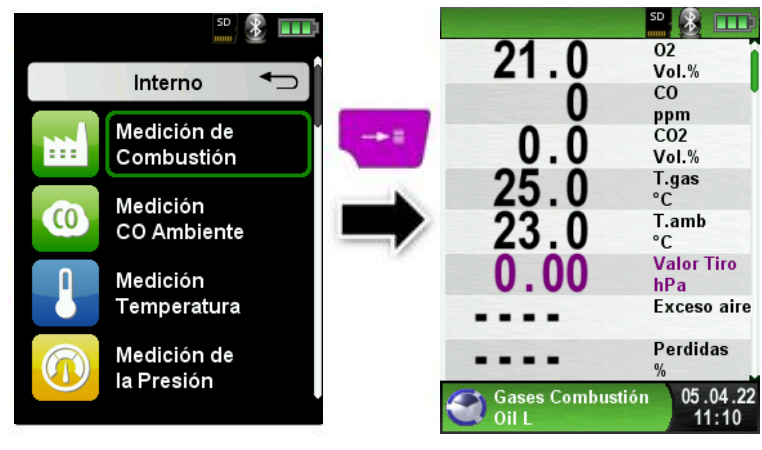

► Activar el "modo Zoom".

Los caracteres de la pantalla se mostrarán en doble tamaño:

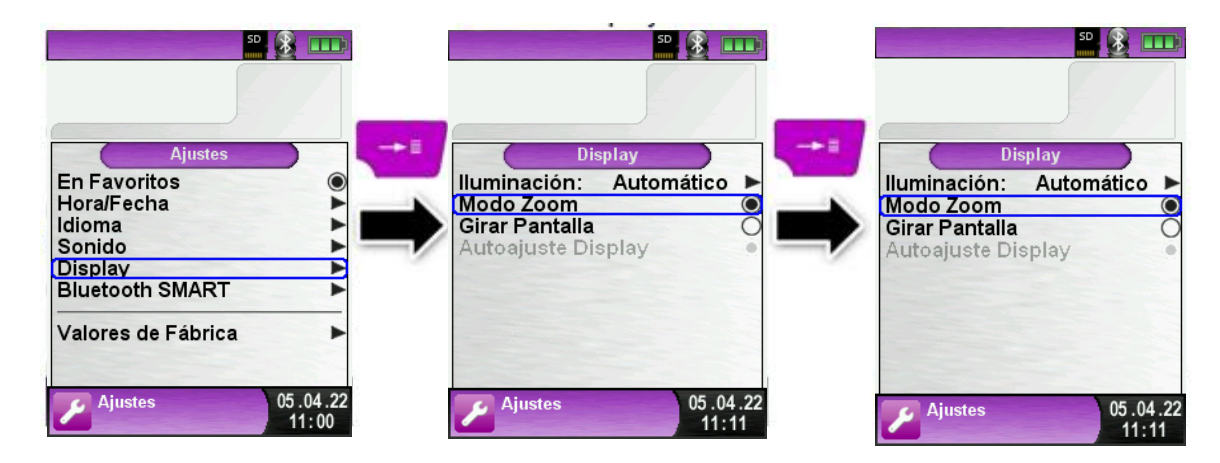

Ejemplo: Así es como se vería el modo zoom en el programa de medida de presión

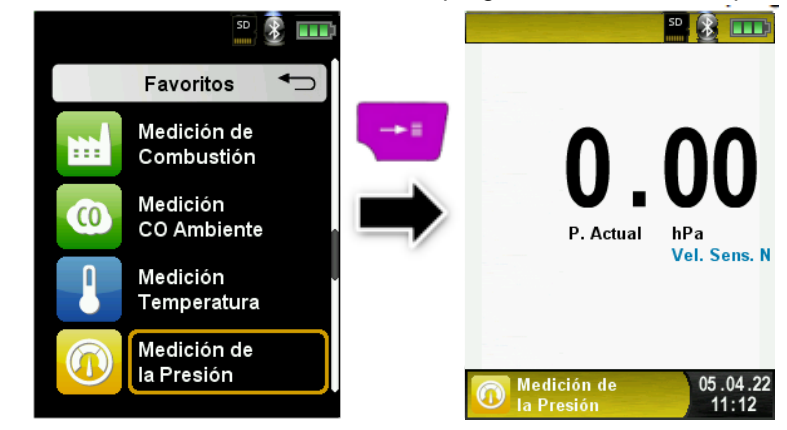

► Cambie la orientación de la pantalla.

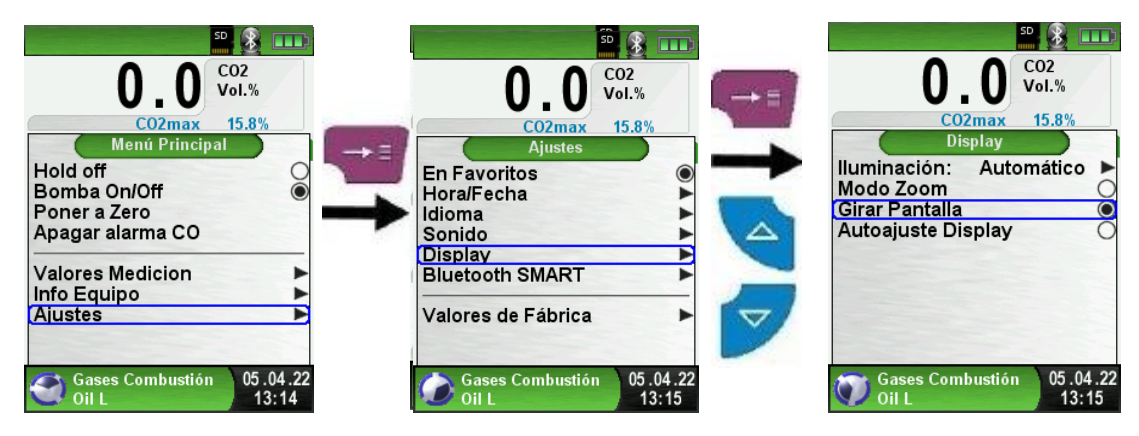

Esta opción permite trabajar con los conectores orientados hacia arriba o hacia abajo.

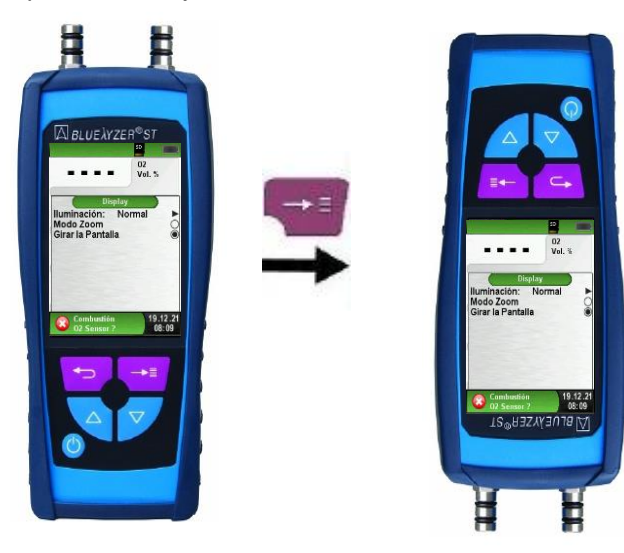

#### **7.3 Configurar el nivel del sonido**

► Configuración del botón "sonido" y "sonido de alarma" Hay cuatro niveles de sonido para el tono de marcación y el tono de alarma:

- 1. Apagado
- 2. Bajo
- 3. Medio
- 4. Alto

<span id="page-39-0"></span>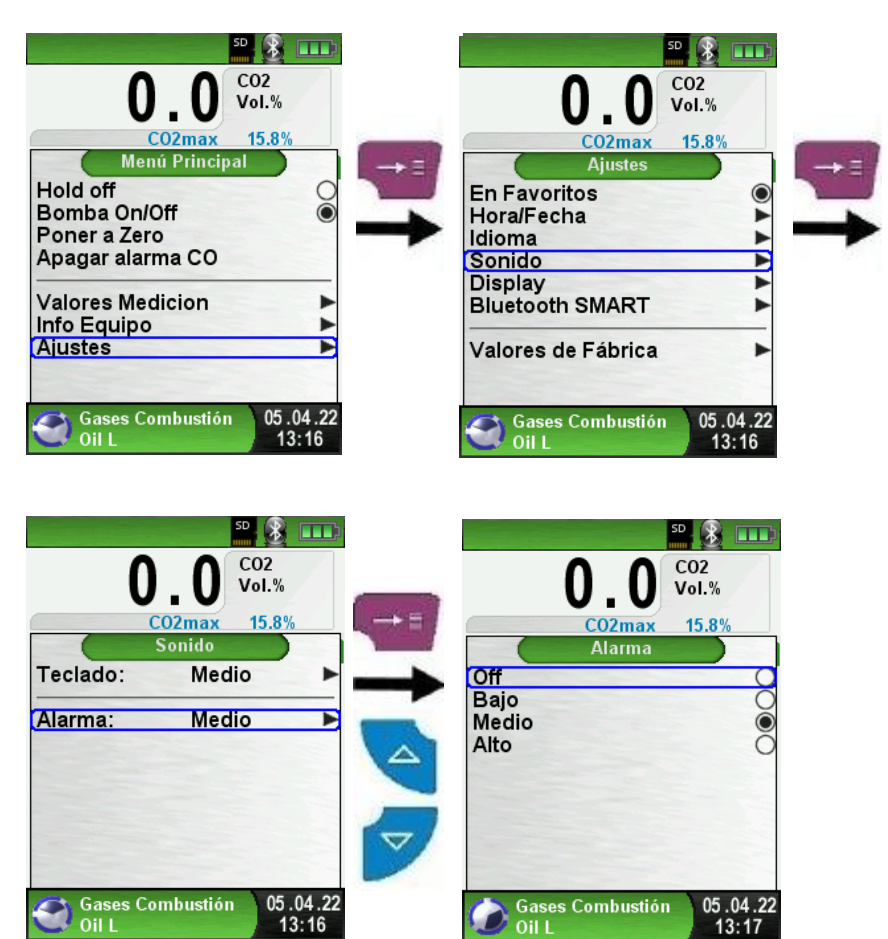

#### **7.4 Mostrar la información del dispositivo**

► Mostrar datos "Model"

Para mostrar los datos del dispositivo presione el botón "Cancelar" desde el menú de Inicio. En el menú "Model", se mostrarán los siguientes datos: Versión de Firmware, Fecha de emisión y Número de Serie.

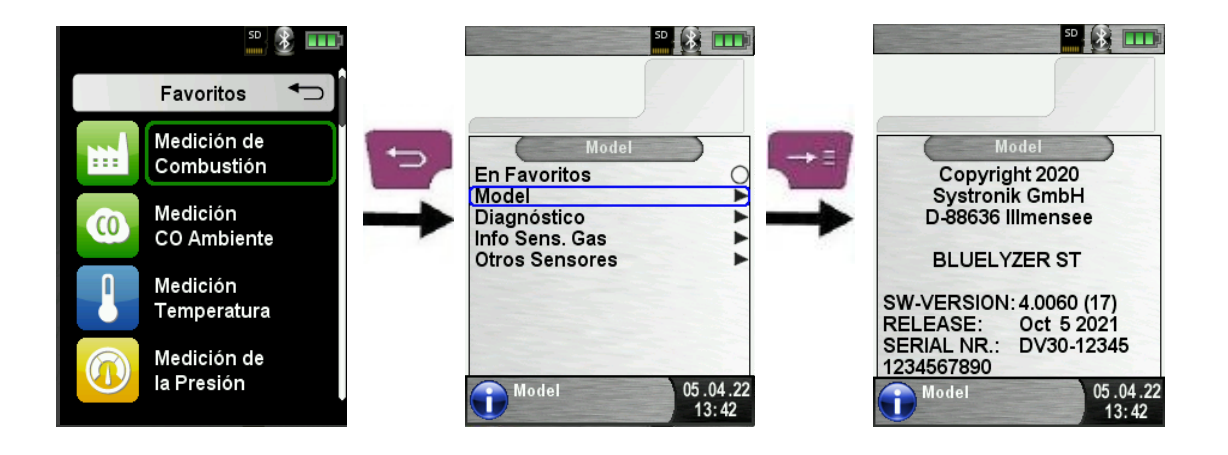

► Mostrar datos "Diagnóstico"

Para mostrar los datos de diagnóstico, presione el botón "Cancelar" desde el menú de Inicio. En el menú "Diagnóstico", se mostrarán los siguientes parámetros: Voltaje de la batería, voltaje de la fuente de alimentación, temperatura de la batería (en modo carga) y código de Sistema / Estado.

<span id="page-40-0"></span>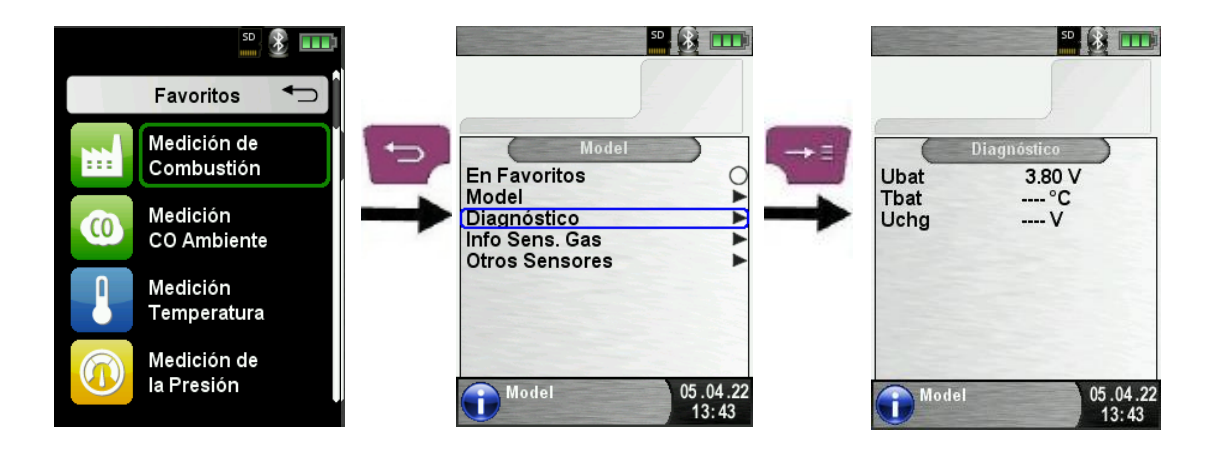

### **8 Modo Memoria y estructura.**

#### <span id="page-41-0"></span>**8.1 Uso de la memoria**

El uso de las tarjetas de memoria MicroSD, asegura la máxima flexibilidad en términos de almacenaje y manejo, para los datos medidos. La tarjeta se puede leer sin ningún software adicional, en cualquier sistema equipado con un lector de tarjetas SD (PC, portátiles, notebooks, etc.) usando un navegador web.

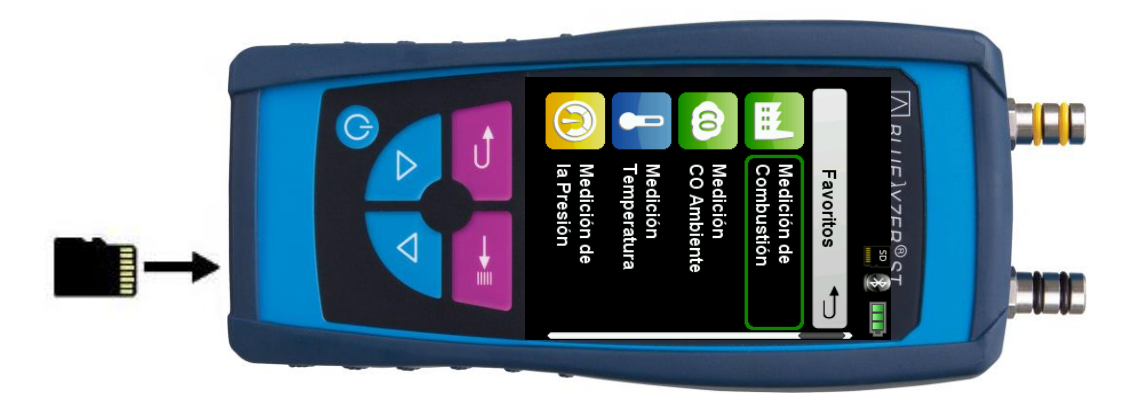

**ADVERTENCIA Daños en la ranura de la tarjeta MicroSD debido a un uso inadecuado.**

 Introduzca la tarjeta MicroSD en el dispositivo, con los contactos hacia arriba, tal tal y como se muestra en la figura.

► Mostrar el menú "Memoria" (color del menú: Rojo oscuro).

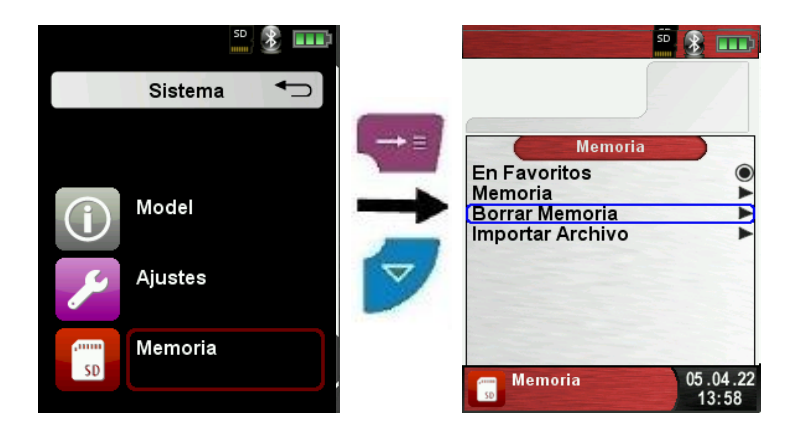

► Antes de usar una tarjeta MicroSD por primera vez, debe crearse la estructura de la memoria.

El proceso "Borrar Memoria", crea 10 carpetas con 10 archivos en la tarjeta MicroSD, esto representa la estructura de memoria del analizador de gases combustibles Bluelyzer® ST. El proceso lleva sólo unos segundos.

**Nota**: ¡Cualquier estructura de memoria existente, se borrará al hacer esto! Los archivos privados del usuario (ej.: fotos, documentos, etc.) no se borrarán durante este proceso.

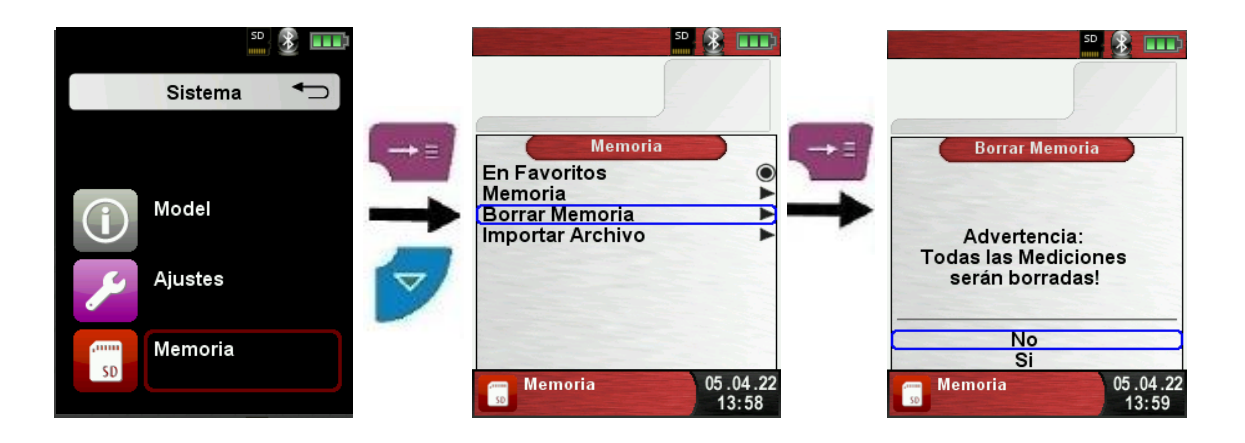

► La estructura de la memoria, consta de 100 posiciones de memoria, que podemos describir en cada caso con un protocolo de medida.

Al final de una medición, se puede tomar el protocolo de medición en un espacio libre. Hay 10 x 10 posiciones de memoria disponibles. El nombre del archivo se asigna automáticamente por el dispositivo y se estructura tal y como se muestra a continuación:

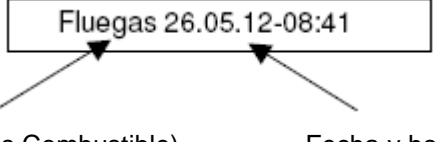

Tipo de medida (ej. Gas Combustible) Fecha y hora

#### **Nota**:

Un archivo que haya sido creado y guardado en la tarjeta queda protegido contra su manipulación y, si se manipula ¡no podrá ser ni mostrado ni impreso por el mecanismo!

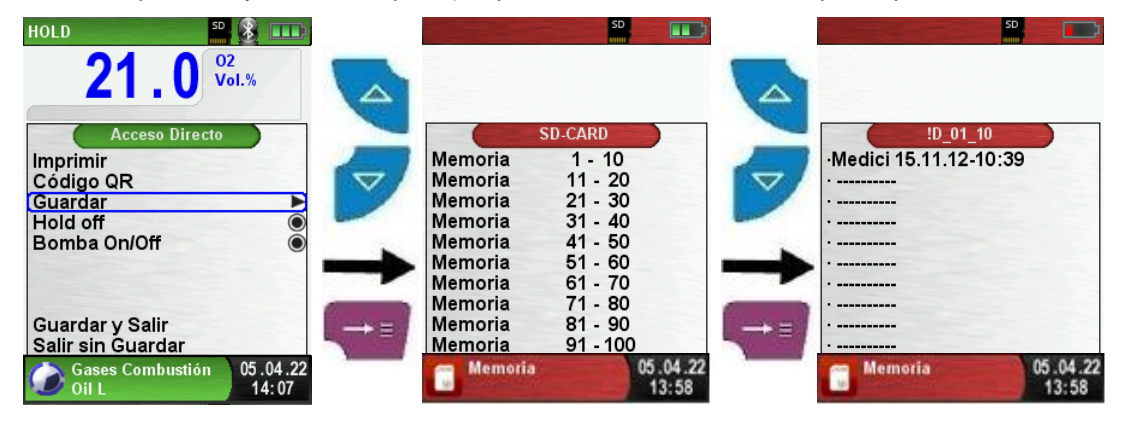

Usted puede visualizar el archivo guardado, imprimirlo o anularlo con una nueva medición.

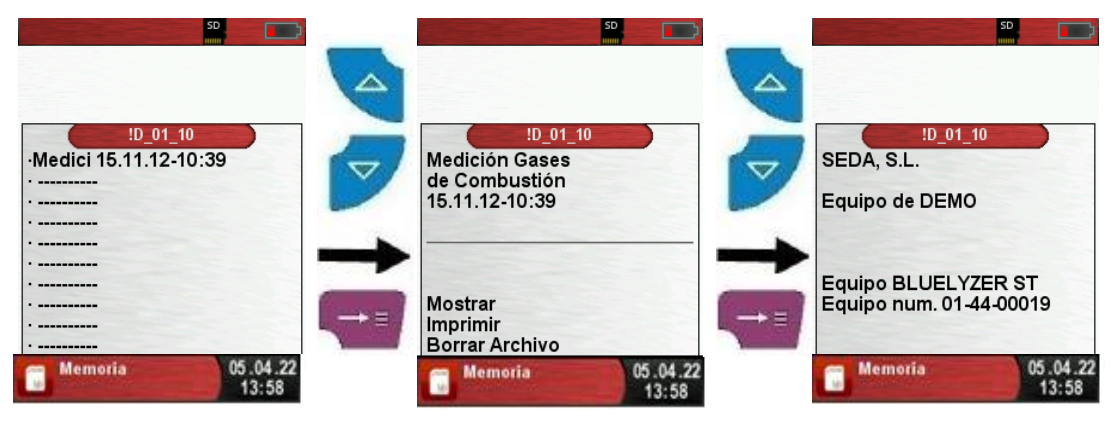

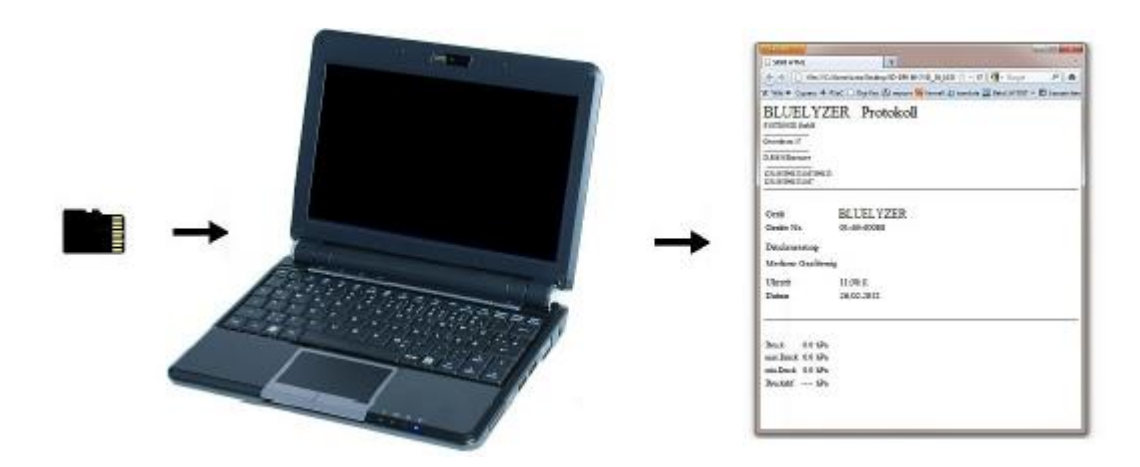

El archivo guardado, puede abrirse con un navegador web (por ej.: Mozilla Firefox)

#### <span id="page-43-0"></span>**8.2. Memoria de base de datos.**

#### ► Crear una base de datos de clientes

Las medidas se pueden guardar directamente en la carpeta del cliente. Cada carpeta tiene 8 líneas de entrada con 20 caracteres. La primera entrada es la palabra clave para la función de búsqueda en el dispositivo. Las siguientes líneas son para información detallada del cliente como: calle, ciudad, correo electrónico, número de teléfono, etc… La información del cliente se imprimirá con cada medición impresa y mostrada en el protocolo.

Es posible crear o modificar la base de datos de clientes ya sea en el propio BLUELYZER® ST o en un PC.

► Para el primer uso de la tarjeta MicroSD, se debe generar la base de datos

Para una nueva base de datos, abra el menú "Memoria" y elija "Crear base de datos". Confirme la advertencia "Todas las entradas serán eliminadas" con un SI.

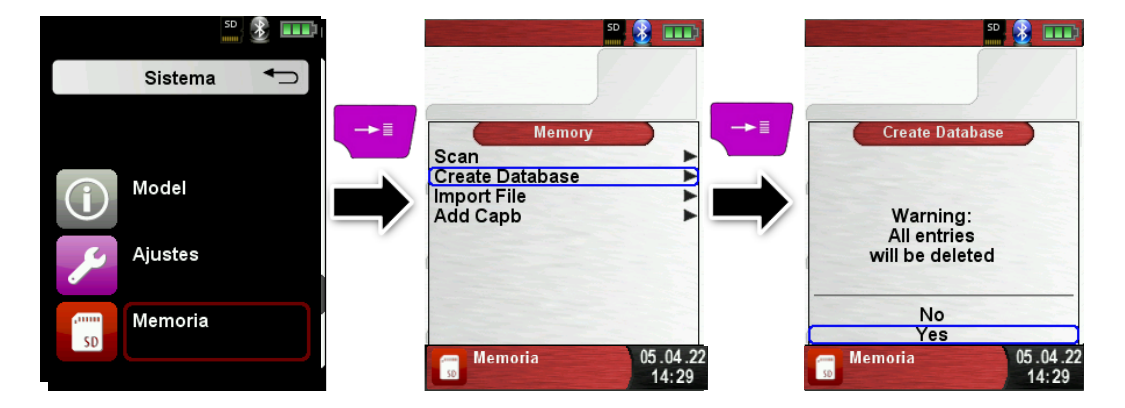

Con este procedimiento se generará un archivo denominado DATABASE.CSV en la tarjeta MicroSD. Este archivo mostrará las entradas de la base de datos del BLUELYZER® ST. Este proceso necesita unos segundos.

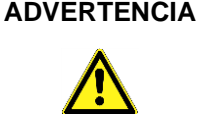

**ADVERTENCIA** ¡Se eliminará la base de datos existente! ¡Los archivos privados (imágenes, documentos, etc.) no se eliminarán!

► Crear/modificar base de datos de clientes en BLUELYZER® ST Seleccione "Escanear" en el menú "Memoria" y escriba el nombre del cliente

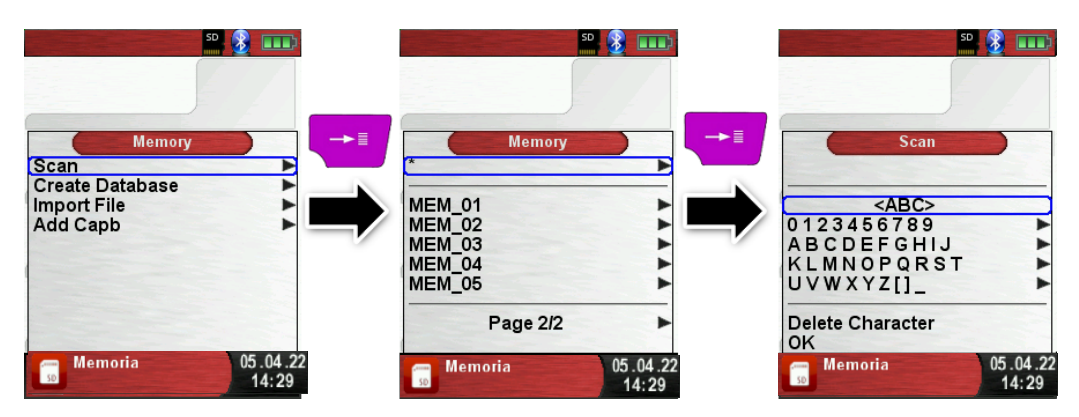

Seleccione con los botones de flecha la fila con el carácter deseado. Abra la fila con el "botón enter" y seleccione el carácter deseado con los botones de flecha. Seleccione letra por letra de esta manera:

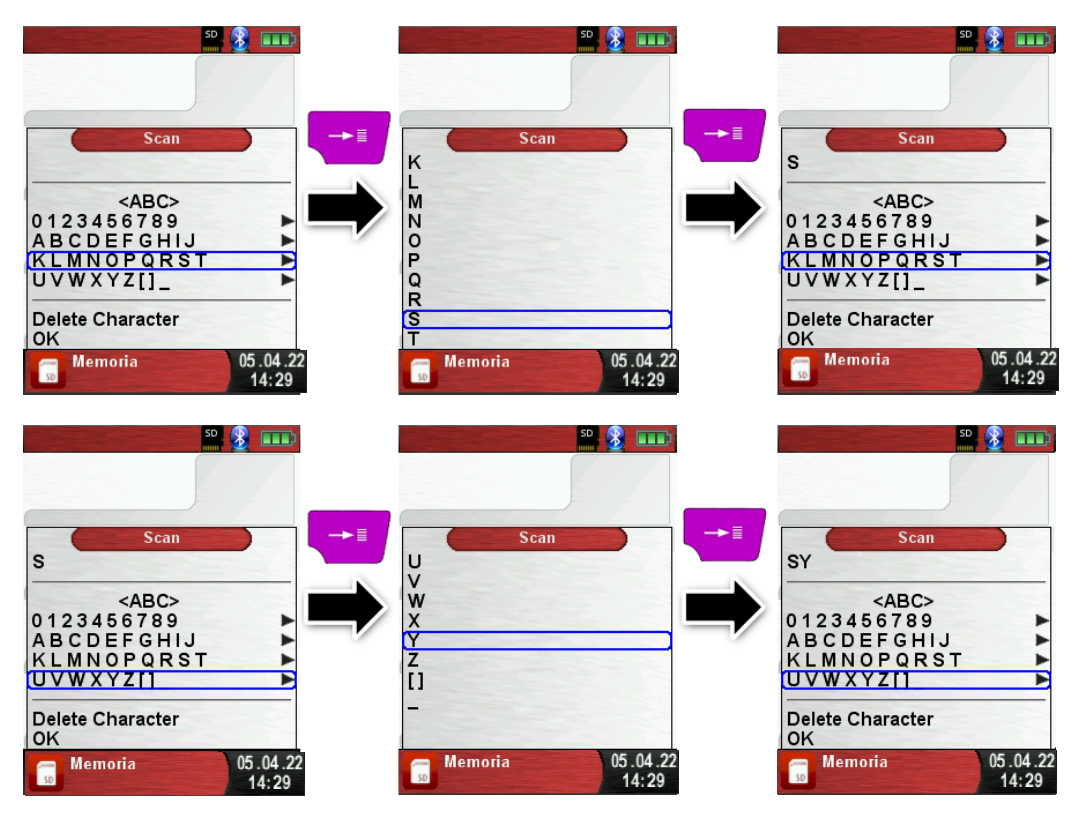

Cambie entre letras mayúsculas y minúsculas y caracteres especiales con "<ABC>". "Eliminar carácter" eliminará el último carácter. Con "OK" guarde el nombre del cliente. Se mostrará el nombre ya existente. Si el nombre no existe, es posible guardar el nombre del cliente con "Nueva entrada".

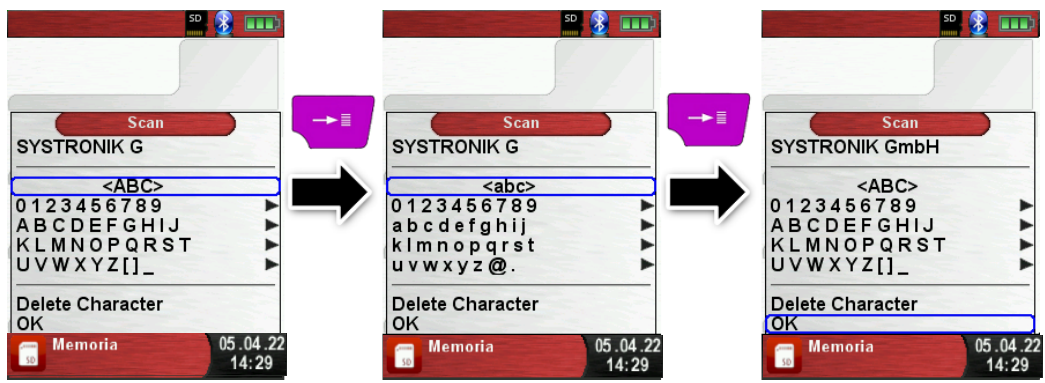

Ahora se podría guardar información adicional. (Calle, Ciudad, Correo Electrónico y Número de Teléfono):

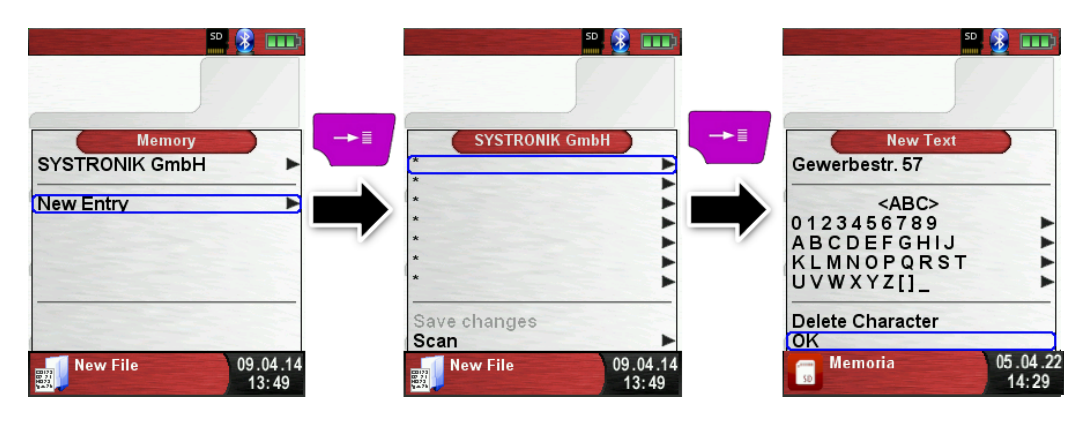

Seleccione "OK" para guardar las líneas individuales. Finalmente, seleccione "Guardar cambios" para guardar toda la información del cliente.

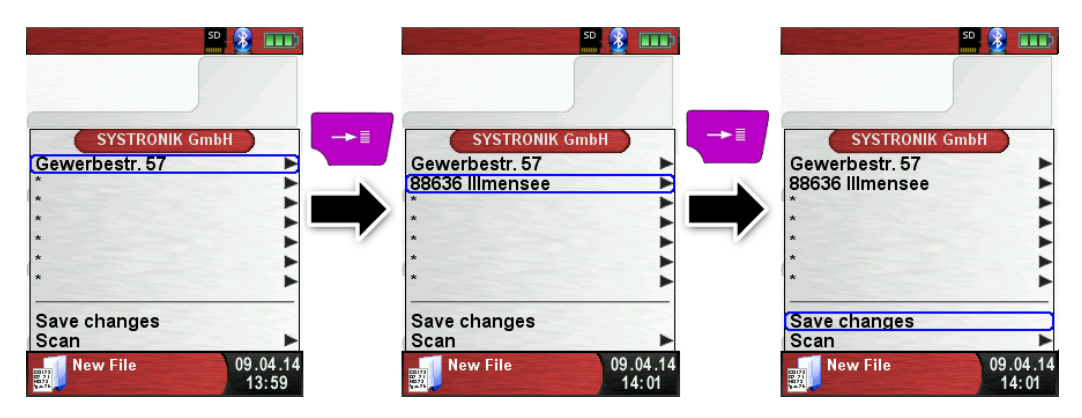

Para eliminar clientes de la base de datos no debe haber ninguna medida almacenada. Seleccione el cliente y elija "Escanear", si no hay mediciones almacenadas, se producirá la solicitud "La entrada está vacía ¿eliminar?". Confirme la solicitud con "Sí".

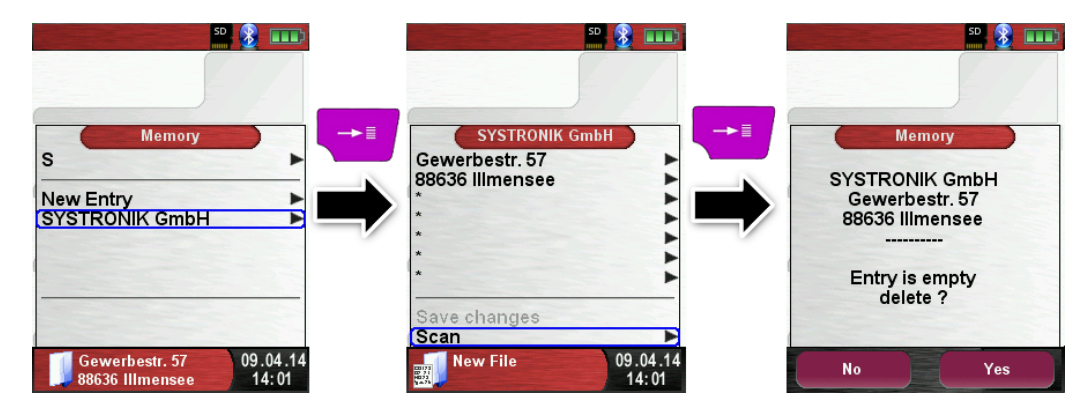

► Crear/modificar base de datos de clientes en PC.

La base de datos de clientes también se puede crear/modificar en el PC. Abra el archivo "DATABASE.CSV" en la tarjeta MicroSD con el PC. Ahora escriba la información del cliente en la tabla del archivo "DATABASE.CSV". La columna A es el nombre del cliente y las columnas B – H son para información adicional del cliente. No use caracteres especiales solo " $\vec{\omega}$ ", " " y " ". Máximo 20 caracteres por campo.

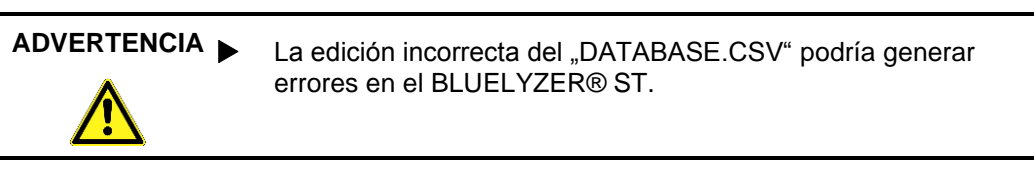

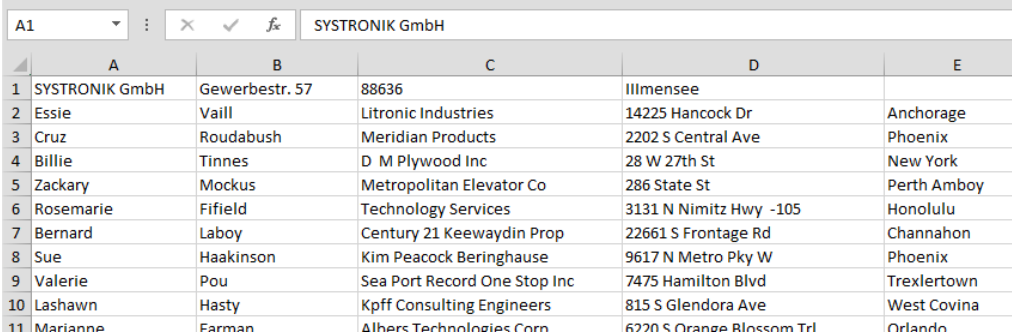

Finalmente guarde el "DATABASE.CSV" y reinicie BLUELYZER® ST antes de importar la tarjeta MicroSD. De esta forma la base de datos será nuevamente leída.

► Uso de la memoria.

La estructura de la memoria consta de 1.000 entradas de memoria (cliente o ubicación), dentro de cada entrada se pueden almacenar 10 protocolos de medición. En total se pueden almacenar 10.000 mediciones.

Al final de una medición, puede tomar el protocolo de medición en un espacio libre. El dispositivo asigna automáticamente el nombre del archivo y está estructurado de la siguiente manera:

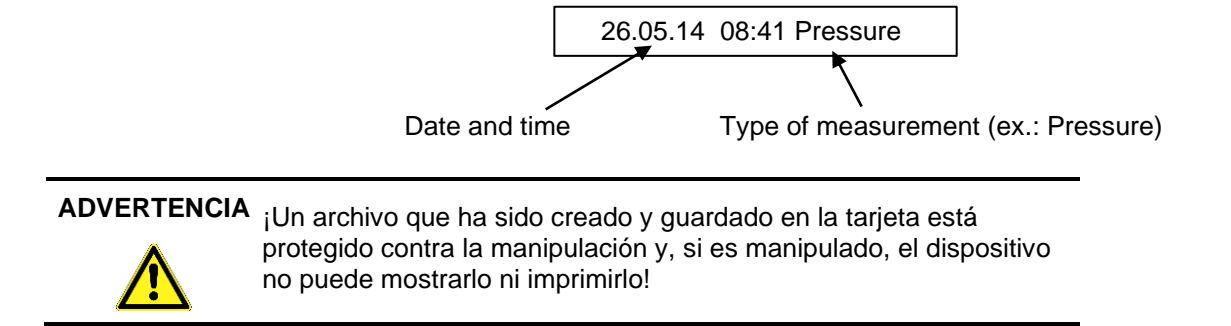

Puede ver el archivo guardado, imprimirlo o anularlo con una nueva medición.

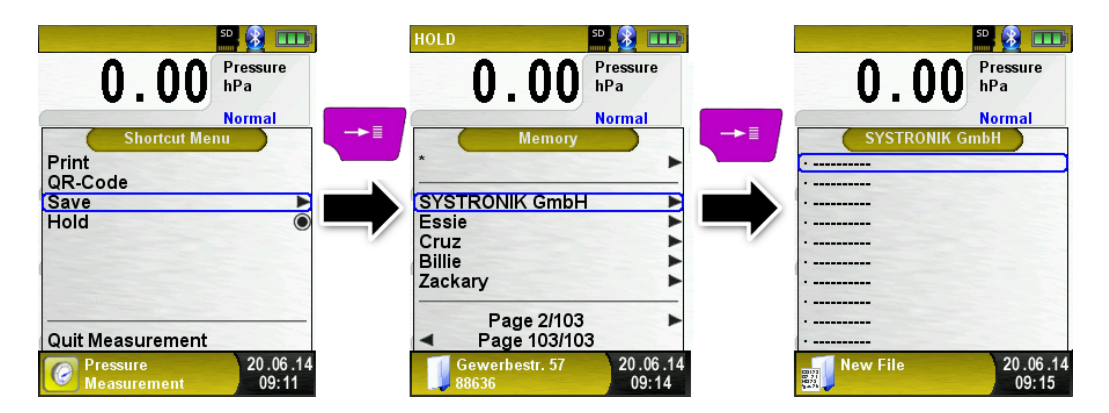

El nombre del archivo y la ubicación de almacenamiento se muestran en la barra inferior. En este ejemplo: Carpeta de almacenamiento: MEMORIA/0000 y nombre de archivo 0000\_00.txt:<br>E 3 cm

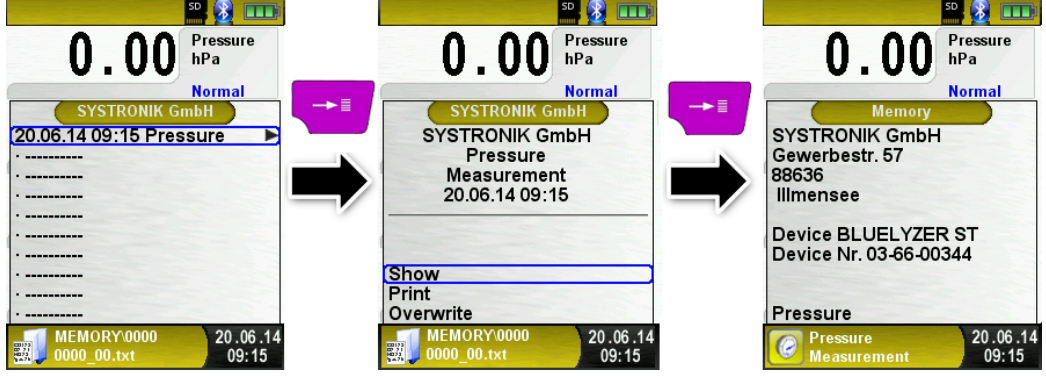

La información del cliente se mostrará en el encabezado del informe de medición.

El archivo guardado se puede abrir con un navegador web (por ejemplo: Chrome, Firefox, Explorer, Opera, etc.)

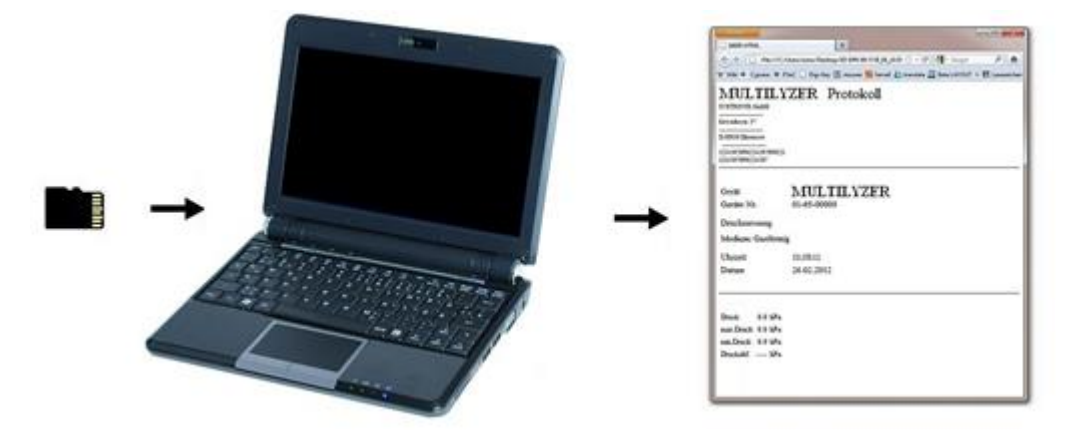

#### <span id="page-47-0"></span>**8.3. Introducir la dirección del usuario.**

Para importar la dirección del usuario, usted debe crear un archivo "Address.txt" en la tarjeta MicroSD. Es un archivo de texto con la extensión \*.txt. El archivo de texto puede crearse con cualquier editor (ej.: Bloc de Notas) en un PC. Se pueden introducir un máximo de 8 líneas y 22 caracteres.

**Nota**: ¡Cualquier dirección de usuario existente, se borrará!

Address.txt

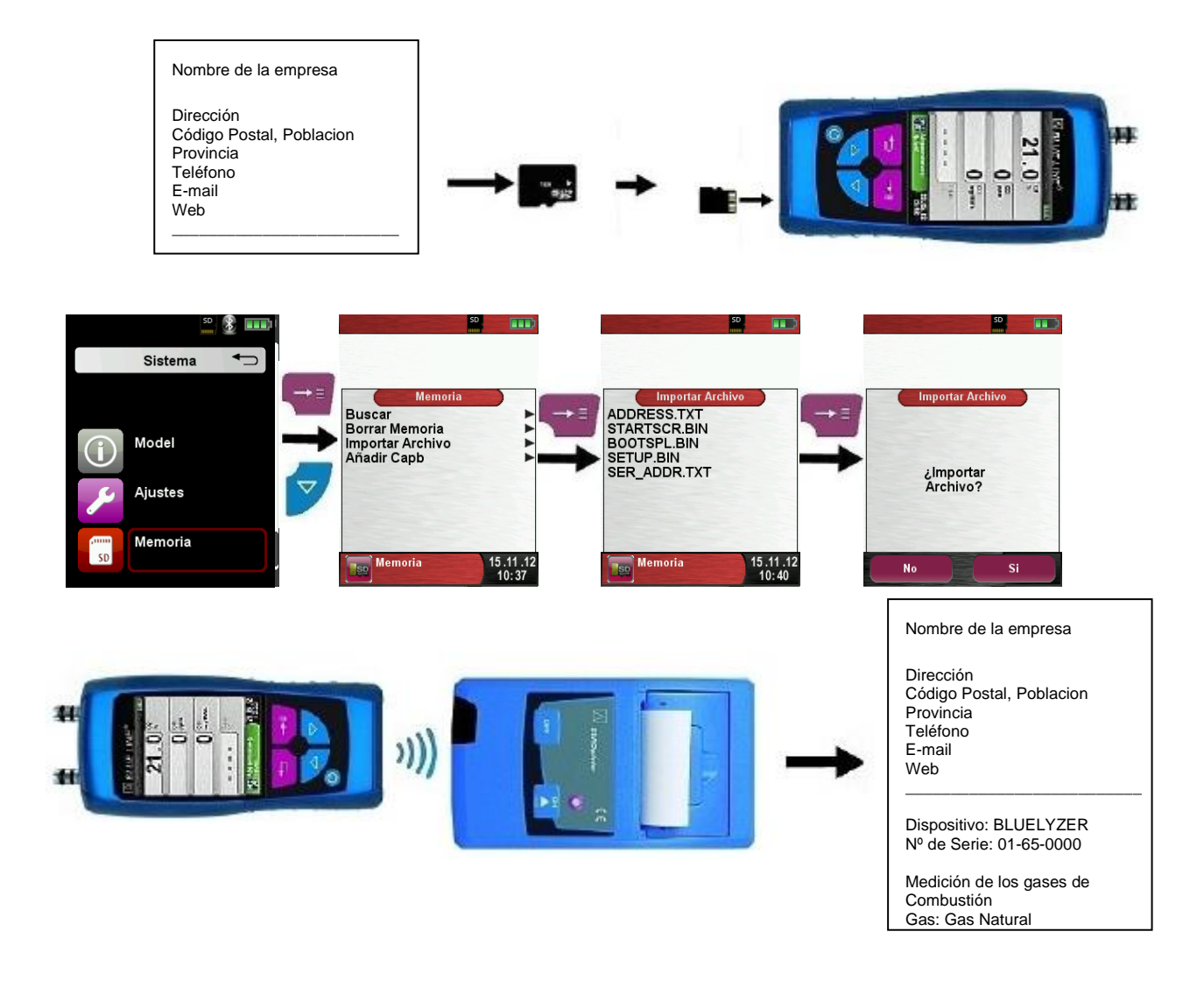

### <span id="page-49-0"></span>**9 Gestión de la batería**

#### <span id="page-49-1"></span>**9.1 Batería / Cargador**

- Batería: La vida de la batería en mediciones continuas depende del modo de pantalla seleccionado. El modo de Display "Normal", permite una medición continua de hasta 8 horas, el modo "Automático" hasta 10 horas y el "Modo Eco" es posible realizar una medida en continuo de hasta 12 horas.
- Cargador: Unidad externa 100-240 V~/50-60 Hz. Carga inteligente mediante un sistema integrado de gestión de carga.

#### <span id="page-49-2"></span>**9.2 Carga de las baterías**

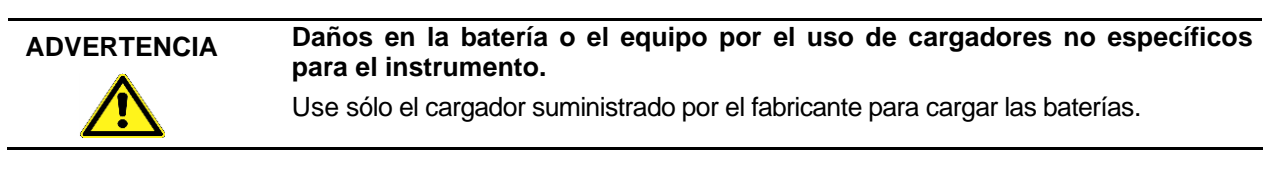

- 1. Conectar el Bluelyzer® ST al cargador específico, y este a la unidad central.
	- $\uparrow$  El proceso de carga de la batería comenzará automáticamente.

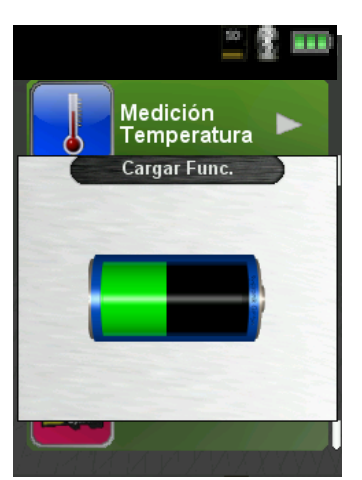

Menú "Función de Carga"

**Sector Verde** Capacidad actual de la batería

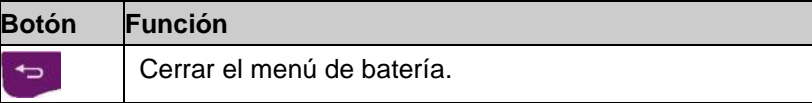

 Durante las mediciones, las baterías se cargan automáticamente y se monitorizan por el sistema.

Tan pronto como la batería se cargue por completo y aparezca en el menú "Función de Carga", el aparato se apagará automáticamente, o bien cambiará automáticamente al modo de recarga pasiva. El menú "Función de Carga" ya no se mostrará.

 Cuando la recarga activa finaliza, el cargador puede permanecer conectado al Bluelyzer® ST, sin que esto dañe a la batería.

#### **Vida y capacidad de la batería.**

El Bluelyzer® ST está equipado con una potente batería Li-Ion, con suministro de hasta 10 horas de continuo funcionamiento en el modo "Normal", 10 horas en modo "Automático" y hasta 12 horas en modo "Económico".

La vida y capacidad de la batería se ven altamente afectadas por la manera en que se cargue y se use el aparato. Para hacer que su manejo sea más seguro, el instrumento posee una unidad de gestión de carga y ahorro de batería a todos los efectos.

El indicador gráfico del nivel de carga del Bluelyzer® ST consiste en un símbolo de una batería de tres elementos y ayuda al usuario a calcular correctamente la capacidad de la batería. Se mostrarán cinco estados diferentes de capacidad.

► Durante el uso normal del aparato, se recomienda no recargar la batería hasta que esté completamente descargada.

La batería puede ser recargada en cualquier momento, ya que la unidad de gestión de carga reconoce la necesidad de recargarla. Si la batería está demasiado llena, la unidad de gestión rechazará más carga en la misma. El tiempo de carga estimado completo es de 4 horas. La vida de la batería Li-Ion puede disminuir significativamente si el instrumento se usa a temperaturas por debajo de  $+5^{\circ}C$ .

### <span id="page-50-0"></span>**10 Mantenimiento**

Tratamiento de gas o recipiente de condensados, véase la figura 9 (página 53).

► Vaciar por completo el recipiente de condensados, tras cada medición. Los residuos de agua en el instrumento pueden dañar la bomba y los sensores.

► Compruebe el microfiltro y sustitúyalo en caso necesario.

► Si se reduce la capacidad de la bomba, cambie el filtro de membrana de teflón. Los daños en el filtro y/o una colocación errónea del mismo, disminuirá o eliminará la función del filtro y dañará irreversiblemente la bomba y los sensores.

► Asegúrese de que las partes enroscadas están rectas cuando las coloque y apriételas moderadamente. Asegure un sellado correcto mediante el uso de arandelas.

► Partes difíciles de mover y otros conectores (tipo clavijas y bridas): Eliminar cualquier residuo de gas y engrasar con vaselina.

#### **Sustitución de la batería**

Por razones técnicas, las baterías viejas sólo pueden ser reemplazadas por el proveedor o un distribuidor autorizado.

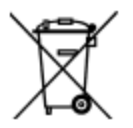

- ► No cortocircuite los terminales de conexión.
- ► Las baterías **no** pueden ser desechadas en la basura doméstica. Devuelva las baterías vacías a un punto de recolección específico o a su distribuidor para una eliminación compatible con el medio ambiente.

### <span id="page-51-0"></span>**11 Solución de Problemas**

Los trabajos de reparación, sólo pueden ser llevados a cabo por personal cualificado y especialmente capacitado.

| <b>Problema</b>                                                                            | <b>Posible Razón</b>                                                    | Reparación                                                                                                    |
|--------------------------------------------------------------------------------------------|-------------------------------------------------------------------------|----------------------------------------------------------------------------------------------------|
|                                                                                            | Batería vacía.                                                          | Cargar la batería                                                                                                    |
| El equipo se apaga<br>automáticamente                                                      | Batería defectuosa.                                                     | ► Llevar el equipo al centro de<br>servicio técnico.                                                                             |
| Mensaje de error                                                                           | Repite la señal de error                                                | ▶ Ponga en marcha el<br>instrumento sin accesorios en<br>aire fresco                                                             |
| O <sub>2</sub>                                                                             | La vida del sensor de $O2$<br>ha expirado.                              | ► Llevar el equipo al centro de<br>servicio técnico.                                                                             |
|                                                                                            | Fallo en el funcionamiento<br>del sensor de CO.                         | $\blacktriangleright$ Ponga en marcha el<br>instrumento sin accesorios en<br>aire fresco (sin conectar la<br>sonda de muestreo). |
| Mensaje "Valor de<br>CO demasiado alto" /<br>"Sensor CO                                    | Rango de medida de CO<br>excedido.                                      |                                                                                                    |
| defectuoso"                                                                                | Final de la vida del<br>sensor.                                         | ► Llevar el equipo al centro de<br>servicio técnico.                                                                             |
| Medidas incorrectas                                                                        |                                                                         | ► Comprobar que no hay grietas<br>u otros daños en el sistema de<br>gas.                                                         |
| del gas (por ej.: valor<br>del O <sub>2</sub> demasiado<br>alto, valor del CO <sub>2</sub> | Fuga en el sistema de<br>medida                                         | Comprobar que no existen<br>grietas u otros daños en el sistema<br>de mangueras.                                                 |
| demasiado bajo, no<br>se muestran los<br>valores de CO, etc.)                              |                                                                         | Comprobar las arandelas de la<br>unidad de gas.                                                                                  |
|                                                                                            |                                                                         | Comprobar las arandelas de la<br>sonda de tubo externa.                                                                          |
| Mensaje de servicio                                                                        | El instrumento no ha sido<br>inspeccionado durante un<br>largo periodo. | ► Llevar el equipo al centro de<br>servicio técnico.                                                                             |
| Los valores de los                                                                         | El filtro en el sistema de<br>gas está gastado                          | Comprobar el filtro y sustituirlo<br>si es necesario.                                                                            |
| gases medidos se<br>muestran muy                                                           | Sistema de mangueras<br>doblado                                         | ► Comprobar el sistema de<br>mangueras.                                                                                          |
| lentamente.                                                                                | Bomba de gas<br>contaminada                                             | ► Llevar el equipo al centro de<br>servicio técnico.                                                                             |
| Temperatura del gas<br>combustible inestable                                               | Humedad en la<br>sonda de la tubería                                    | Limpiar la sonda                                                                                                    |
| El instrumento no se                                                                       | Batería vacía                                                           | $\triangleright$ Cargar la batería.                                                                                              |
| enciende                                                                                   |                                                                         | ► Llevar el equipo al centro de<br>servicio técnico.                                                                             |

*Tabla 6: Solución de Problemas*

### <span id="page-52-0"></span>**12 Cierre y desecho**

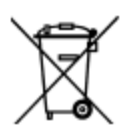

Para proteger el medio ambiente, este equipo NO debe ser desechado con los residuos domésticos. Deseche el instrumento acorde a las condiciones y directivas locales.

Este equipo consiste en materiales que pueden ser reutilizados mediante su reciclaje. Las partes electrónicas pueden ser fácilmente separadas ya que el equipo está fabricado a base de materiales reciclables.

Si no tiene la oportunidad de desechar el mecanismo utilizado de acorde con las regulaciones medioambientales, por favor contacte con nosotros para la posibilidad de desecharlo o devolverlo.

### <span id="page-52-1"></span>**13 Recambios y accesorios**

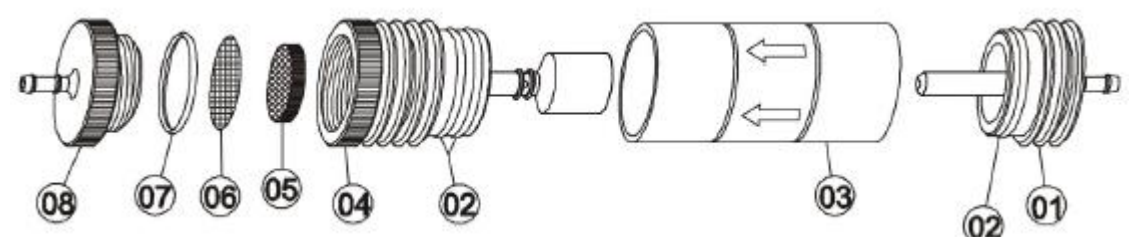

Fig. 9: Tratamiento de gas: recipiente de condensados

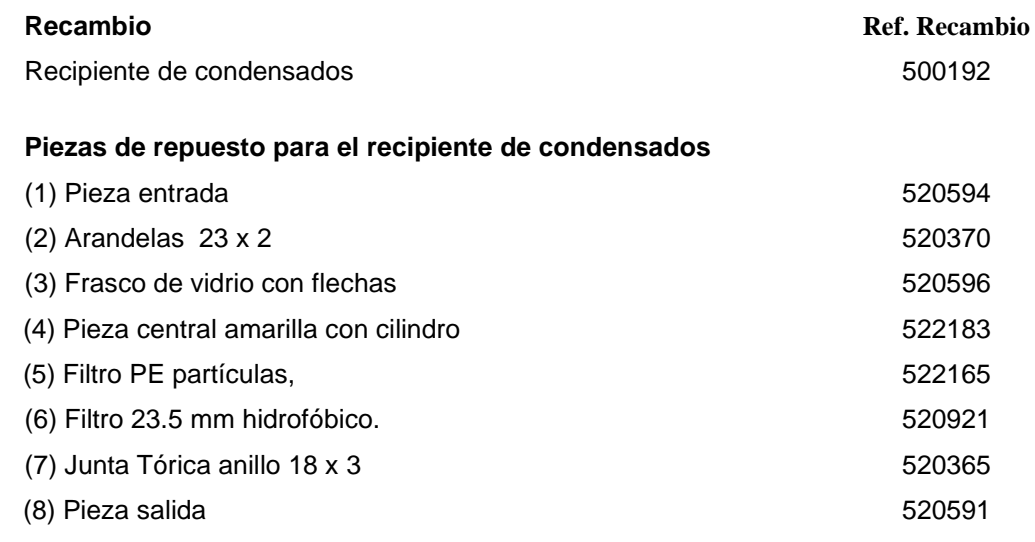

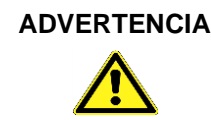

**ADVERTENCIA ►** Compruebe la funcionalidad de los filtros, las arandelas y el pistón de plástico. Desconecte la sonda del dispositivo tras la medida, extraiga los condensados y sustituya los filtros en caso necesario.

### <span id="page-52-2"></span>**14 Garantía**

La garantía del fabricante para este producto es de 24 meses desde la fecha de compra. Esta garantía será válida en todos los países donde el equipo sea vendido por el fabricante o sus representantes autorizados.

### <span id="page-53-0"></span>**15 Copyright**

El fabricante se reserva el derecho de autor de este manual. Este manual sólo podrá ser reimpreso, traducido, copiado en parte o en su totalidad con el previo consentimiento por escrito del fabricante. Nos reservamos el derecho a modificaciones técnicas con referencia a las especificaciones y las ilustraciones en este manual.

### <span id="page-53-1"></span>**16 Satisfacción del cliente**

La satisfacción del cliente es nuestro principal objetivo. Por favor, póngase en contacto con nosotros si tiene alguna pregunta, sugerencia o problemas en relación con su producto.

### <span id="page-53-2"></span>**17 Dirección**

**La dirección para sus consultas en España es:**

#### **Sistemas Electrónicos de Detección y Análisis, S.L.**

Passeig dels Ferrocarrils Catalans, nº 27 08940 Cornellà de Llobregat Barcelona Tel.- 0034 93 377 46 01 e-mail.- info@sedasl.es web - www.sedasl.es

#### **Redes Sociales:**

 *Se Positivo, Se Ecológico, Se Responsable, Se Auténtico, Se Honesto.... Se Único #SeSeda*

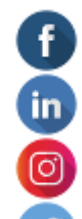

https://www.facebook.com/Sedaslteam

https://www.linkedin.com/company/2289995/admin/

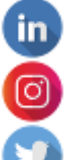

https://www.instagram.com/sedasl/

https://twitter.com/Sedas\_SL\_Team

### <span id="page-54-0"></span>**18 Apéndice**

#### <span id="page-54-1"></span>**18.1 Certificado DIN EN 50379**

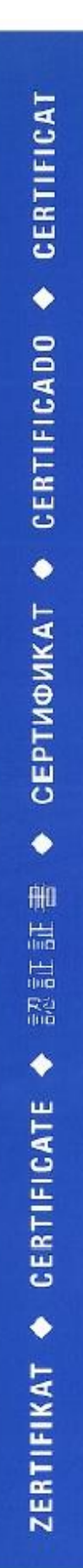

### **ZERTIFIKAT** Certificate

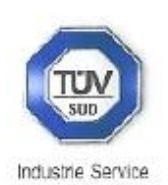

08 12 90217 016

Hiermit wird bescheinigt, dass das Herewith we certify, that the

#### tragbare elektrische Gerät zur Messung von Verbrennungsparametern an Heizungsanlagen, Typ portable electrical apparatus, designed to measure combustion flue gas parameters of heating appliance, type

### **Bluelyzer ST**

mit den Messparametern for the parameters

O<sub>2</sub>/CO<sub>2</sub>, TAbass, T<sub>Luft</sub>, DruckFörderdruck, O<sub>2</sub>/CO<sub>2</sub>, T<sub>flue gas, Tinlet air, *pressuredraught*,</sub>

hergestellt durch die Firma manufactured by

#### Systronik Elektronik und Systemtechnik GmbH Gewerbestraße 57 88636 Illmensee

den Anforderungen der folgenden Normen genügt. fulfils the requirements of the following standards

#### DIN EN 50379-1:2005-01 und DIN EN 50379-2:2005-01

In Verbindung mit der regelmässigen Überwachung der Fertigung und der QM-Maßnahmen nach der Zertifizierungsordnung der TÜV SÜD Industrie Service GmbH erhält der Hersteller mit diesem Zertifikat das Recht, die Geräte mit dem in diesem Zertifikat dargestellten Zeichen zu kennzeichnen. In connection with a periodical surveillance of the production and the quality control according the certification regulations of TUV SUD Industrie Service GmbH this certificate permits to sign the apparatus with the TÜV mark as shown in this certificate.

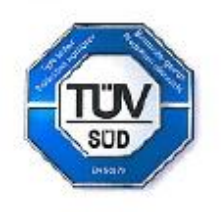

München, 2012-08-30

Johannes Steiglechner

TÜV SÜD INDUSTRIE SERVICE GMBH, WESTENDSTRASSE 199, D-80686 MÜNCHEN